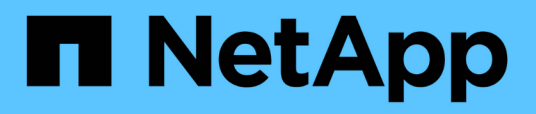

## **Preparazione per la transizione basata sulla copia**

ONTAP 7-Mode Transition

NetApp December 19, 2023

This PDF was generated from https://docs.netapp.com/it-it/ontap-7mode-transition/copybased/concept\_requirements\_for\_copy\_based\_transition.html on December 19, 2023. Always check docs.netapp.com for the latest.

# **Sommario**

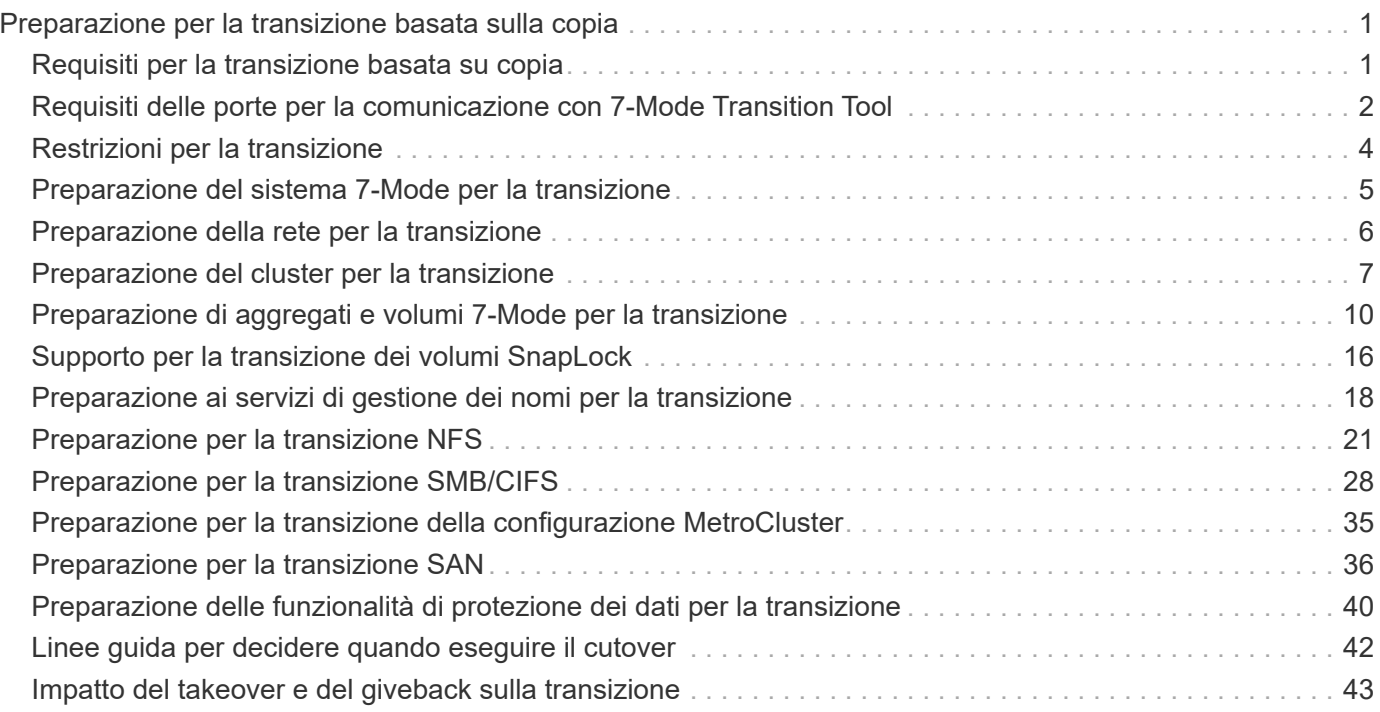

# <span id="page-2-0"></span>**Preparazione per la transizione basata sulla copia**

Prima di avviare un'operazione di copia dei dati da 7-Mode a ONTAP, è necessario comprendere i requisiti e le restrizioni per la migrazione e completare alcune attività sul sistema 7-Mode e sul cluster.

Prima della transizione, è necessario assicurarsi che siano soddisfatti i seguenti requisiti:

- I sistemi 7-Mode e ONTAP devono essere raggiungibili dall'host su cui è installato lo strumento.
- I sistemi 7-Mode devono eseguire le versioni di Data ONTAP supportate.
- SnapMirror deve essere concesso in licenza sul sistema 7-Mode.
- Le licenze delle funzionalità richieste, se presenti nel sistema 7-Mode, devono essere installate nel cluster.
- Il server NTP deve essere configurato e l'ora deve essere sincronizzata nel sistema 7-Mode e nel cluster.
- Tutte le attività preparatorie sul sistema 7-Mode devono essere completate.
- Tutte le attività preparatorie sul cluster devono essere completate.

#### **Informazioni correlate**

[Checklist per la preparazione della transizione](https://docs.netapp.com/it-it/ontap-7mode-transition/copy-based/reference_transition_preparation_checklist.html)

["7MTT v2.0/funzionalità Data ONTAP con transizione"](https://kb.netapp.com/Advice_and_Troubleshooting/Data_Storage_Software/ONTAP_OS/7MTT_v2.0%2F%2FTransitioned_Data_ONTAP_features)

["Tool di matrice di interoperabilità NetApp"](https://mysupport.netapp.com/matrix/imt.jsp?components=68128;&solution=1&isHWU&src=IMT)

## <span id="page-2-1"></span>**Requisiti per la transizione basata su copia**

È necessario conoscere i requisiti di rilascio di ONTAP, i requisiti di licenza e i requisiti dello strumento di transizione 7-Mode per la transizione basata su copia.

• **Sistemi di origine Data ONTAP 7-Mode**

Per un elenco delle release 7-Mode supportate per la migrazione da 7-Mode Transition Tool, vedere ["Tool](https://mysupport.netapp.com/matrix) [di matrice di interoperabilità NetApp"](https://mysupport.netapp.com/matrix).

#### • **Sistemi di destinazione ONTAP**

Le transizioni basate sulla copia sono supportate per queste release di destinazione di ONTAP.

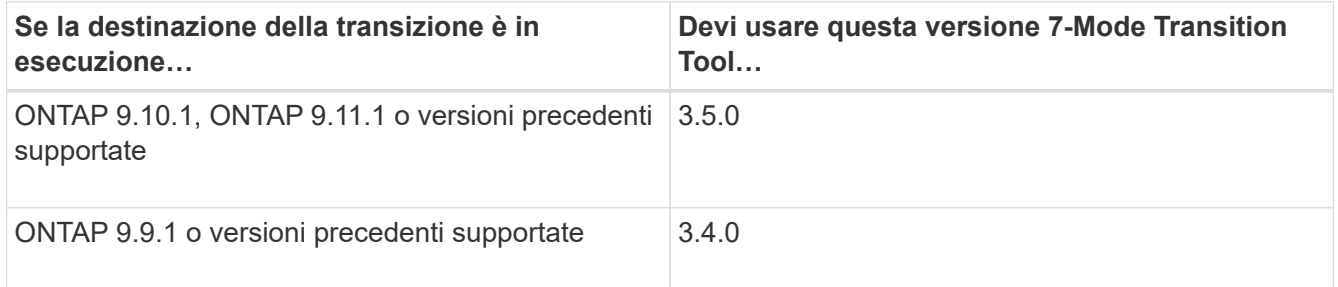

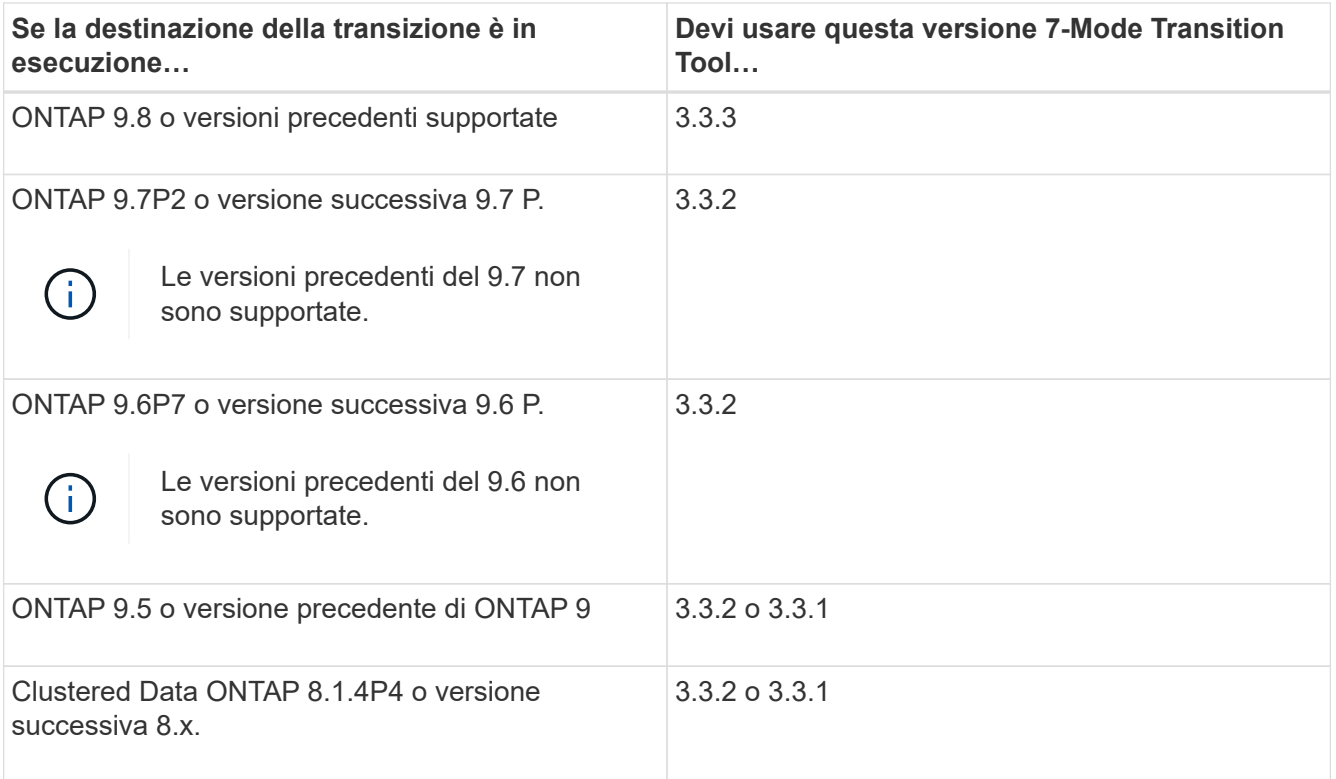

#### • **Requisiti di licenza**

SnapMirror deve essere concesso in licenza sul sistema storage 7-Mode. Se il sistema 7-Mode non dispone di una licenza SnapMirror, è possibile ottenere una licenza SnapMirror temporanea per la transizione dal rappresentante commerciale.

SnapLock deve essere concesso in licenza sul cluster di destinazione se deve essere eseguita la verifica della catena di custodia.

#### • **Servizio 7-Mode Transition Tool**

Affinché le pianificazioni delle copie dei dati diventino effettive, il servizio 7-Mode Transition Tool deve essere sempre attivo e in esecuzione sul sistema Windows o Linux su cui è installato lo strumento. Tuttavia, non richiede che l'interfaccia Web sia attiva o aperta per rendere effettive le pianificazioni. È possibile chiudere l'interfaccia Web e accedere nuovamente quando necessario.

#### • **Requisiti di versione dello storage, dell'host e dello switch FC per la valutazione della transizione**

Per l'elenco delle versioni 7-Mode, degli host e degli switch FC supportati per la valutazione da 7-Mode Transition Tool, vedere ["Tool di matrice di interoperabilità NetApp".](https://mysupport.netapp.com/matrix)

## <span id="page-3-0"></span>**Requisiti delle porte per la comunicazione con 7-Mode Transition Tool**

7-Mode Transition Tool comunica con il sistema 7-Mode e il cluster su determinate porte. Assicurarsi che queste porte sul sistema 7-Mode e sul cluster siano aperte per consentire la comunicazione con 7-Mode Transition Tool.

## **Porte che devono essere aperte nei sistemi 7-Mode**

7-Mode Transition Tool comunica con i sistemi 7-Mode utilizzando HTTPS sulla porta 443.

Il cluster richiede le seguenti porte per comunicare con i sistemi 7-Mode per la replica SnapMirror:

- 10565/TCP
- 10566/TCP
- 10567/TCP
- 10568/TCP
- 10569/TCP
- 10670/TCP

### **Porte che devono essere aperte sul cluster**

7-Mode Transition Tool comunica con il cluster utilizzando HTTPS sulla porta 443.

I sistemi 7-Mode richiedono le seguenti porte per comunicare con il cluster per la replica SnapMirror:

- 10565/TCP
- 10566/TCP
- 10567/TCP
- 10568/TCP
- 10569/TCP
- 10670/TCP
- 11105/TCP

Inoltre, 7-Mode Transition Tool esegue un'operazione ping dalle LIF dell'intercluster all'indirizzo IP della copia dei dati del sistema 7-Mode per verificarne la raggiungibilità.

### **Porte che devono essere aperte nello strumento di transizione 7-Mode**

La porta 8444 dello strumento di transizione 7-Mode deve essere aperta per l'interfaccia Web.

Per la transizione di netgroup e utenti e gruppi locali CIFS, devono essere soddisfatti i seguenti requisiti:

• La porta 8088 del 7-Mode Transition Tool deve essere disponibile.

In alternativa alla porta 8088, è necessario modificare la porta specificata da tool.http.port nel transition-tool.conf File della directory di installazione di 7-Mode Transition Tool.

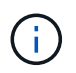

Riavviare il servizio 7-Mode Transition Tool dopo aver modificato la porta nel file di configurazione.

- Ciascun nodo del cluster deve avere almeno una LIF di dati configurata per la SVM di destinazione.
- Tutti i file LIF dei dati SVM devono essere in grado di comunicare con la porta 7-Mode Transition Tool 8088 o con la porta specificata da tool.http.port nel transition-tool.conf file.

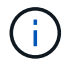

## <span id="page-5-0"></span>**Restrizioni per la transizione**

È necessario conoscere alcune limitazioni per la transizione di alcuni volumi e configurazioni 7-Mode.

- Nessun volume all'interno dello stesso progetto può essere tagliato fino a quando tutti i volumi dello stesso progetto non hanno completato i trasferimenti di riferimento.
- Se si desidera trasferire volumi primari e secondari 7-Mode quando sia l'origine che la destinazione 7- Mode eseguono Data ONTAP 7.3.x o 8.0.x, è necessario avviare la transizione del volume secondario 7- Mode solo quando non sono presenti aggiornamenti dei dati dal volume primario 7-Mode al volume secondario 7-Mode.

È necessario verificare che le pianificazioni degli aggiornamenti dei dati per il volume primario 7-Mode al volume secondario 7-Mode non siano in conflitto con le pianificazioni per il volume secondario 7-Mode al volume secondario ONTAP.

- Non è necessario avviare una transizione mentre gli aggregati del sistema 7-Mode o del cluster stanno eseguendo l'aggiornamento dal formato a 32 bit a quello a 64 bit; in caso contrario, la transizione non riesce.
- Lo strumento di transizione 7-Mode non esegue la transizione di un volume con un qtree che è la destinazione di una relazione SnapMirror qtree.

Prima di poter eseguire la transizione del volume, è necessario interrompere la relazione di qtree SnapMirror.

• Non è possibile eseguire la transizione di una relazione SnapMirror fanout (un volume primario che si trova nelle relazioni di SnapMirror con più di un volume secondario in controller diversi) utilizzando l'interfaccia Web di 7-Mode Transition Tool.

Per eseguire la transizione delle relazioni SnapMirror in una configurazione fanout, è necessario utilizzare la CLI 7-Mode Transition Tool. È necessario creare progetti separati per ciascun volume secondario, completare la transizione dei progetti secondari, quindi creare e completare la transizione del volume primario.

• Non è possibile trasferire contemporaneamente volumi da unità vFiler diverse o da controller 7-Mode diversi alla stessa SVM.

È necessario completare la transizione dei volumi da una determinata unità vFiler o da un controller 7- Mode prima di poter avviare la transizione dei volumi da un'altra unità vFiler o da un controller 7-Mode.

• Lo strumento di transizione 7-Mode non esegue la transizione di un'unità vFiler come singola entità.

Tuttavia, è possibile trasferire tutti i volumi in un'unità vFiler selezionandoli come parte di uno o più progetti.

- Lo strumento di transizione 7-Mode non esegue la transizione del volume root di un'unità vFiler se il volume root si basa su un qtree che appartiene all'unità vFiler predefinita.
- Lo strumento di transizione 7-Mode non esegue la transizione di un volume con un qtree se il volume e il qtree sono di proprietà di diverse unità vFiler.

La transizione di un volume di questo tipo rende il qtree inaccessibile.

L'operazione di pre-controllo visualizza informazioni su alcune di queste restrizioni.

## <span id="page-6-0"></span>**Preparazione del sistema 7-Mode per la transizione**

Prima di avviare una transizione, è necessario completare alcune attività sul sistema 7- Mode, ad esempio l'aggiunta della licenza SnapMirror, l'abilitazione del sistema 7-Mode per comunicare con il cluster di destinazione e l'abilitazione di TLS.

Tutti i volumi 7-Mode che si desidera trasferire devono essere online.

#### **Fasi**

- 1. Aggiungere e attivare la licenza SnapMirror sul sistema 7-Mode:
	- a. Aggiungere la licenza SnapMirror al sistema 7-Mode:

#### **license add** *license\_code*

*license\_code* è il codice di licenza acquistato.

- a. Attivare la funzionalità SnapMirror: **options snapmirror.enable on**
- 2. Configurare il sistema 7-Mode e il cluster di destinazione per comunicare tra loro scegliendo una delle seguenti opzioni:
	- Impostare snapmirror.access opzione a tutti.
	- Impostare il valore di snapmirror.access Agli indirizzi IP di tutte le LIF dell'intercluster sul cluster.
	- Se il snapmirror.access l'opzione è legacy e a. snapmirror.checkip.enable l'opzione è off, Aggiungere il nome SVM a /etc/snapmirror.allow file.
	- Se il snapmirror.access l'opzione è legacy e a. snapmirror.checkip.enable l'opzione è on, Aggiungere gli indirizzi IP delle LIF di intercluster a /etc/snapmirror.allow file.
- 3. Se HTTPS non è abilitato sul sistema di storage, abilitare HTTPS:

#### **options httpd.admin.ssl.enable on**

HTTPS è attivato per impostazione predefinita.

- 4. Abilitare TLS sui sistemi di storage 7-Mode per consentire al 7-Mode Transition Tool di comunicare con i sistemi 7-Mode:
	- a. Se SSL non è già abilitato sul sistema di storage, configurare e avviare SSL:

#### **secureadmin setup ssl**

SSL è impostato per impostazione predefinita per i sistemi di storage. Se SSL è stato precedentemente configurato per il sistema di storage, viene richiesto se si desidera continuare. È possibile uscire dalla configurazione SSL se non si desidera apportare modifiche.

b. Attiva SSL:

**options ssl.enable on**

Questa opzione deve essere attivata per consentire la comunicazione su TLS.

c. Abilita TLS:

#### **options tls.enable on**

d. Disattivare SSLv2 e SSLv3 sul sistema 7-Mode:

**options ssl.v2.enable off**

#### **options ssl.v3.enable off**

7-Mode Transition Tool utilizza i protocolli TLS o SSL per comunicare con i sistemi storage 7-Mode. Lo strumento comunica con il sistema di storage utilizzando il protocollo TLS se TLS è attivato sul sistema di storage. Se TLS è disattivato e SSLv3 è attivato su un sistema di storage, lo strumento utilizza SSLv3 per comunicare con il sistema di storage.

+ IMPORTANTE: La procedura consigliata consiste nell'attivare TLS e disattivare SSLv2 e SSLv3 per evitare vulnerabilità della sicurezza.

- 5. A seconda della versione Data ONTAP del sistema 7-Mode, attenersi alla seguente procedura:
	- a. Consentire il traffico SnapMirror su tutte le interfacce:

#### **options interface.blocked.snapmirror ""**

b. Se si utilizza Data ONTAP versione 7.3.7, 8.0.3 o 8.1 e si utilizza l'indirizzo IP dell'interfaccia e0M come indirizzo IP di gestione per interagire con 7-Mode Transition Tool, consentire il traffico dati sull'interfaccia e0M:

#### **options interface.blocked.mgmt\_data\_traffic off**

- 6. Se sono state impostate le opzioni I2P, Read Allocations o NVFAIL sul volume, attenersi alla seguente procedura:
	- a. Verificare che le altre operazioni non siano interessate se queste opzioni sono disattivate.
	- b. Disattivare le opzioni:

**vol options vol\_name no\_i2p off**

```
vol options vol_name read_realloc off
```

```
vol options vol_name nvfail off
```
## <span id="page-7-0"></span>**Preparazione della rete per la transizione**

È necessario preparare la rete dati del cluster per la transizione creando porte logiche (VLAN e gruppi di interfacce).

Il server NTP deve essere configurato e l'ora deve essere sincronizzata nei sistemi 7-Mode e nel cluster.

**Fasi**

1. Creare VLAN o gruppi di interfacce sui nodi del cluster di destinazione, se necessario:

#### **network port vlan create**

oppure

#### **network port ifgrp create**

Per fornire la connettività di rete dopo la transizione, è necessario trasferire gli indirizzi IP 7-Mode a una topologia di rete simile in ONTAP. Ad esempio, se gli indirizzi IP 7-Mode sono configurati su porte fisiche, gli indirizzi IP devono essere trasferiti alle porte fisiche appropriate in ONTAP. Analogamente, gli indirizzi IP configurati sulle porte o sui gruppi di interfacce VLAN devono essere trasferiti alle porte o ai gruppi di interfacce VLAN appropriati in ONTAP.

2. Se si desidera che le SVM si trovano nell'IPSpace non predefinito, creare gli IPspaces richiesti:

#### **network ipspace create**

Gli indirizzi IP 7-Mode o i nuovi LIF selezionati per la transizione vengono creati nell'IPSpace della SVM mappata.

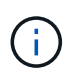

Gli indirizzi IPv6 non possono essere trasferiti e devono essere configurati manualmente dopo la transizione.

#### **Informazioni correlate**

#### ["Gestione di rete e LIF"](https://docs.netapp.com/us-en/ontap/networking/index.html)

## **Considerazioni per la transizione degli indirizzi IP 7-Mode**

È necessario tenere presente alcune considerazioni durante la transizione degli indirizzi IP 7-Mode alle macchine virtuali di storage (SVM) in ONTAP.

- È possibile trasferire gli indirizzi IP 7-Mode esistenti o specificare nuovi indirizzi IP da configurare sulla SVM utilizzando 7-Mode Transition Tool.
	- Gli indirizzi IP 7-Mode esistenti vengono creati sulla SVM nell'area amministrativa down nella fase di applicazione della configurazione (pre-over).
	- I nuovi indirizzi IP vengono creati sulla SVM nell'area amministrativa up nella fase di applicazione della configurazione (pre-over).
- Gli indirizzi IPv6 non possono essere trasferiti e devono essere configurati manualmente dopo la transizione.
- Le LIF iSCSI e FC non sono in transizione e devono essere configurate manualmente dopo la transizione.

## <span id="page-8-0"></span>**Preparazione del cluster per la transizione**

Prima della transizione, è necessario assicurarsi che il cluster soddisfi requisiti quali l'utilizzo di HTTPS, la configurazione di LIF intercluster e la verifica della connettività di rete per la transizione.

• Il cluster e la SVM devono essere già impostati.

["Installazione del software"](https://docs.netapp.com/ontap-9/topic/com.netapp.doc.dot-cm-ssg/home.html)

La SVM di destinazione non deve trovarsi in una relazione di disaster recovery SVM.

- Il cluster deve essere integro e nessuno dei nodi deve essere in modalità Takeover.
- Gli aggregati di destinazione che conterranno i volumi in transizione devono avere una policy SFO.
- Gli aggregati devono trovarsi su nodi che non hanno raggiunto il limite massimo di volume.
- Se si desidera trasferire volumi da un aggregato a 32 bit di un sistema 7-Mode a un aggregato a 64 bit di un cluster Data ONTAP 8.2.x, è necessario fornire un ulteriore 5% di spazio nell'aggregato di destinazione.

Lo spazio aggiuntivo è necessario per aggiornare il volume in transizione al formato a 64 bit.

["Gestione di dischi e aggregati"](https://docs.netapp.com/ontap-9/topic/com.netapp.doc.dot-cm-psmg/home.html)

- Per stabilire una relazione peer SVM durante la transizione di una relazione SnapMirror di un volume, devono essere soddisfatte le seguenti condizioni:
	- Il cluster secondario non deve avere una SVM con lo stesso nome della SVM primaria.
	- Il cluster primario non deve avere una SVM con lo stesso nome della SVM secondaria.
	- Il nome del sistema 7-Mode di origine non deve entrare in conflitto con le SVM o le SVM locali che sono già in peering.

Non aggiornare il cluster a una versione ONTAP diversa durante la transizione.

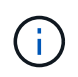

Se necessario, è possibile aggiornare il cluster a una release di patch della stessa versione di ONTAP.

#### **Fasi**

1. Da un host di amministrazione, verificare che il cluster sia raggiungibile utilizzando la LIF di gestione del cluster:

#### **ssh** *username@cluster\_mgmt\_IP*

2. Abilitare SSLv3 o FIPS sul cluster:

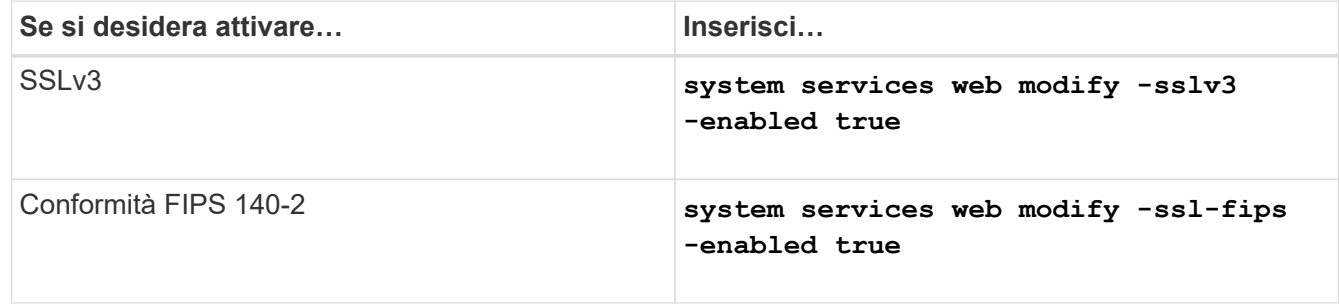

Quando la conformità FIPS 140-2 è attivata, SSLv3 è disattivato. ONTAP impedisce di attivare SSLv3 quando è attivata la conformità FIPS 140-2. Se si attiva FIPS 140-2 e successivamente si disattiva, SSLv3 rimane disattivato.

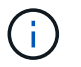

La Best practice consiste nell'abilitare FIPS a causa delle vulnerabilità di sicurezza in SSLv3.

- 3. Verificare che HTTPS sia consentito sulla LIF di gestione del cluster:
	- a. Visualizzare il criterio del firewall per la LIF di gestione del cluster:

**network interface show -vserver** *svm\_name* **-lif** *cluster\_mgmt\_lif* **-fields firewall-policy**

```
cluster1::> network interface show -vserver cluster1 -lif
cluster mgmt -fields firewall-policy
vserver lif firewall-policy
------- ------------ ---------------
cluster1 cluster mgmt mgmt
```
b. Verificare che il criterio firewall associato alla LIF di gestione del cluster consenta l'accesso HTTPS:

**system services firewall policy show -policy mgmt**

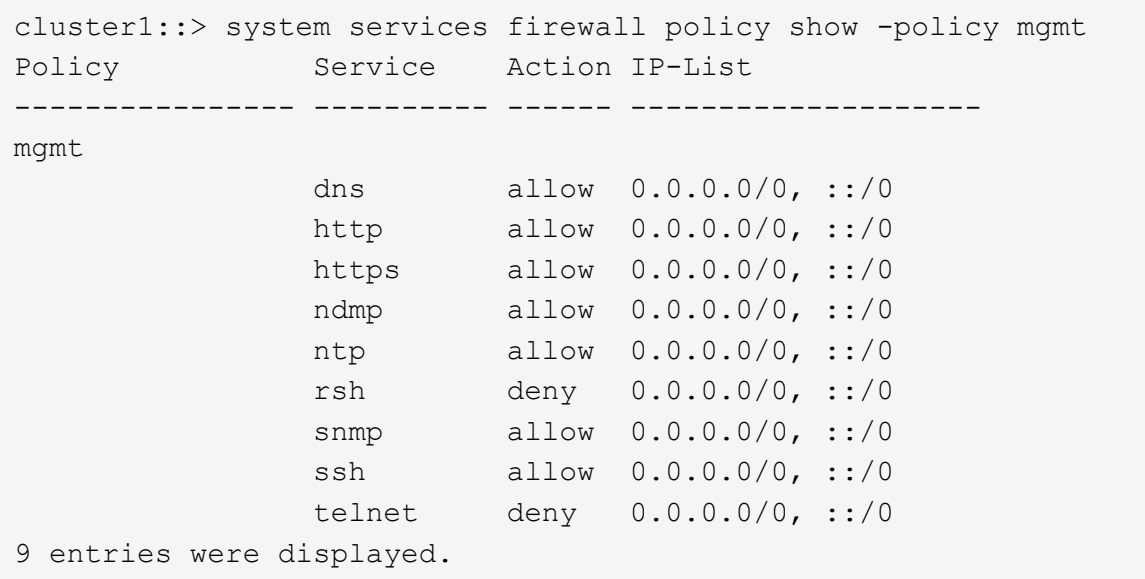

#### ["Amministrazione del sistema"](https://docs.netapp.com/ontap-9/topic/com.netapp.doc.dot-cm-sag/home.html)

- 4. Creare un LIF intercluster su ciascun nodo del cluster per la comunicazione tra il cluster e il sistema 7- Mode:
	- a. **network interface create -vserver** *svm\_name* **-lif** *intercluster\_lif* **-role intercluster -home-node** *home\_node* **-home-port** *home\_port* **-address** *ip\_address* **-netmask** *netmask*

```
cluster1::> network interface create -vserver cluster1-01 -lif
intercluster_lif -role intercluster -home-node cluster1-01 -home-port
e0c -address 192.0.2.130 -netmask 255.255.255.0
```
b. Creare un percorso statico.

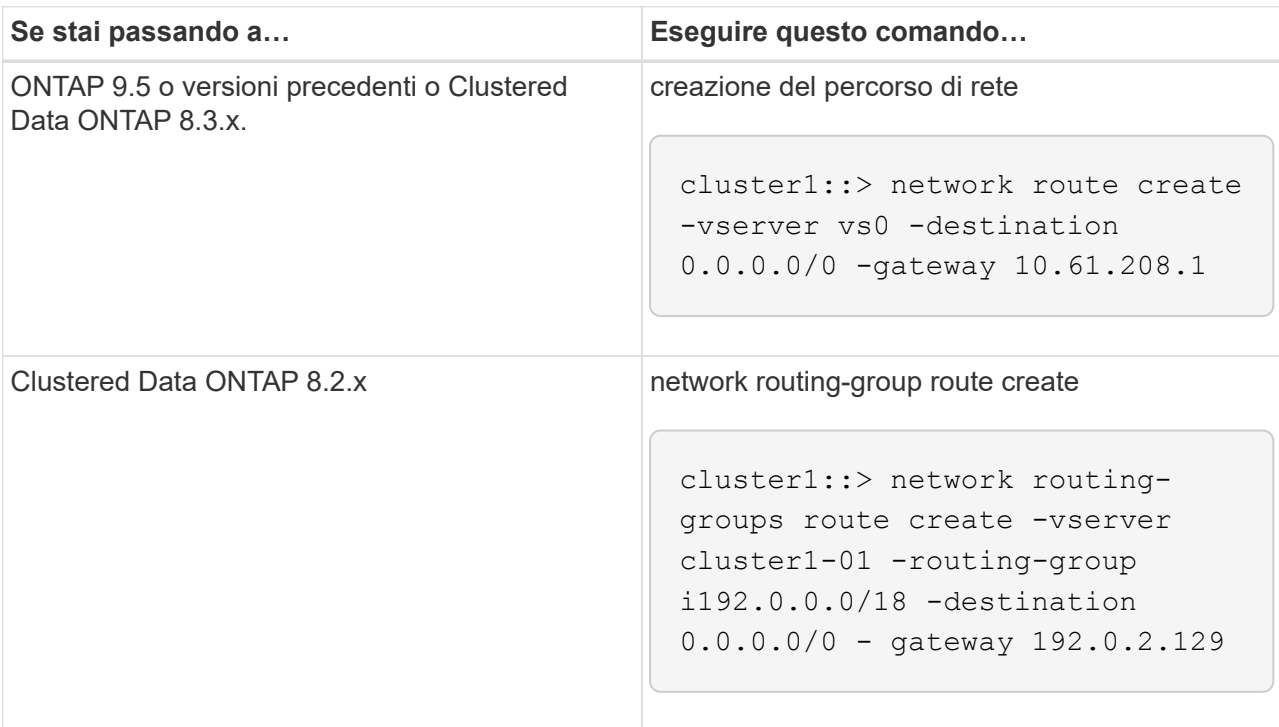

c. Verificare che sia possibile utilizzare la LIF di intercluster per eseguire il ping del sistema 7-Mode:

**network ping -lif** *intercluster\_lif* **-vserver** *svm\_name* **-destination** *remote\_inetaddress*

```
cluster1::> network ping -lif intercluster lif -vserver cluster1
-destination system7mode
system7mode is alive
```
Per il multipathing, è necessario disporre di due LIF di intercluster su ciascun nodo.

["Gestione di rete e LIF"](https://docs.netapp.com/us-en/ontap/networking/index.html)

## <span id="page-11-0"></span>**Preparazione di aggregati e volumi 7-Mode per la transizione**

Prima della transizione, è necessario assicurarsi che gli aggregati e i volumi 7-Mode siano idonei per la transizione ed eseguire alcuni passaggi manuali prima della transizione. Ad esempio, alcuni tipi di volume non possono essere trasferiti e i dati a 32 bit devono essere rimossi dai sistemi 7-Mode prima della transizione.

## **Restrizioni per la transizione di volumi 7-Mode**

È necessario conoscere alcune limitazioni per la transizione dei volumi 7-Mode. Alcune limitazioni sono dovute a funzionalità non supportate in ONTAP. Per alcune limitazioni, è possibile eseguire un'azione correttiva che consente di continuare con la transizione.

### **Tipi di volume**

I seguenti tipi di volumi non sono supportati per la transizione:

• Volumi tradizionali

È possibile utilizzare metodi di transizione basati su host per la transizione dei volumi tradizionali.

["Report tecnico di NetApp 4052: Passaggio riuscito a Clustered Data ONTAP \(Data ONTAP 8.2.x e 8.3\)"](http://www.netapp.com/us/media/tr-4052.pdf)

• Volumi FlexCache

### **Stati del volume**

La transizione viene bloccata se uno dei volumi 7-Mode selezionati per la transizione si trova in uno dei seguenti stati:

- Offline
- Limitato
- Incoerente (wafl inconsistent)

#### **Volume con qtree che appartengono a un'unità vFiler diversa**

Non è possibile eseguire la transizione di volumi con qtree, in cui i qtree sono di proprietà di un'unità vFiler diversa da quella del volume. Prima della transizione, è necessario assicurarsi che ciascun volume e tutti i relativi qtree appartengano alla stessa unità vFiler eseguendo una delle seguenti operazioni:

- Spostare i qtree nell'unità vFiler proprietaria del volume.
- Eliminare i qtree.

#### **Impostazione di conversione inode to pathname padre**

Le traduzioni inode to pathname padre devono essere attivate su ciascun volume. È possibile abilitare l'origine per le traduzioni dei nomi di percorso disattivando no\_i2p opzione:

#### **vol options** *vol\_name* **no\_i2p off**

Non è necessario attendere il completamento della scansione i2p ed è possibile continuare con la preparazione della transizione.

## **Preparazione per la transizione a ONTAP 8.3 e versioni successive supportate**

Aggregati a 32 bit, volumi e copie Snapshot non sono supportati in ONTAP 8.3 e versioni successive. Pertanto, è necessario espandere gli aggregati a 32 bit a 64 bit, quindi individuare e rimuovere eventuali volumi a 32 bit e copie Snapshot dal sistema 7-Mode

prima della transizione. Poiché tutte le versioni 7-Mode non supportano la capacità di espandere gli aggregati a 32 bit e rimuovere volumi a 32 bit e copie Snapshot, potrebbe essere necessario aggiornare il sistema 7-Mode prima della transizione.

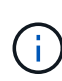

Clustered Data ONTAP 8.2.x supporta aggregati a 32 bit, volumi e copie Snapshot. Pertanto, è possibile trasferire i dati a 32 bit dal sistema 7-Mode a un cluster di destinazione che esegue Data ONTAP 8.2.x. Tuttavia, dopo la transizione, se il cluster di destinazione deve essere aggiornato a ONTAP 8.3 o versione successiva, è necessario aggiornare tutti i dati a 32 bit esistenti nel cluster di destinazione al formato a 64 bit prima di aggiornare la versione ONTAP del cluster di destinazione.

È necessario utilizzare il seguente flusso di lavoro per decidere se è necessario un aggiornamento prima della transizione.

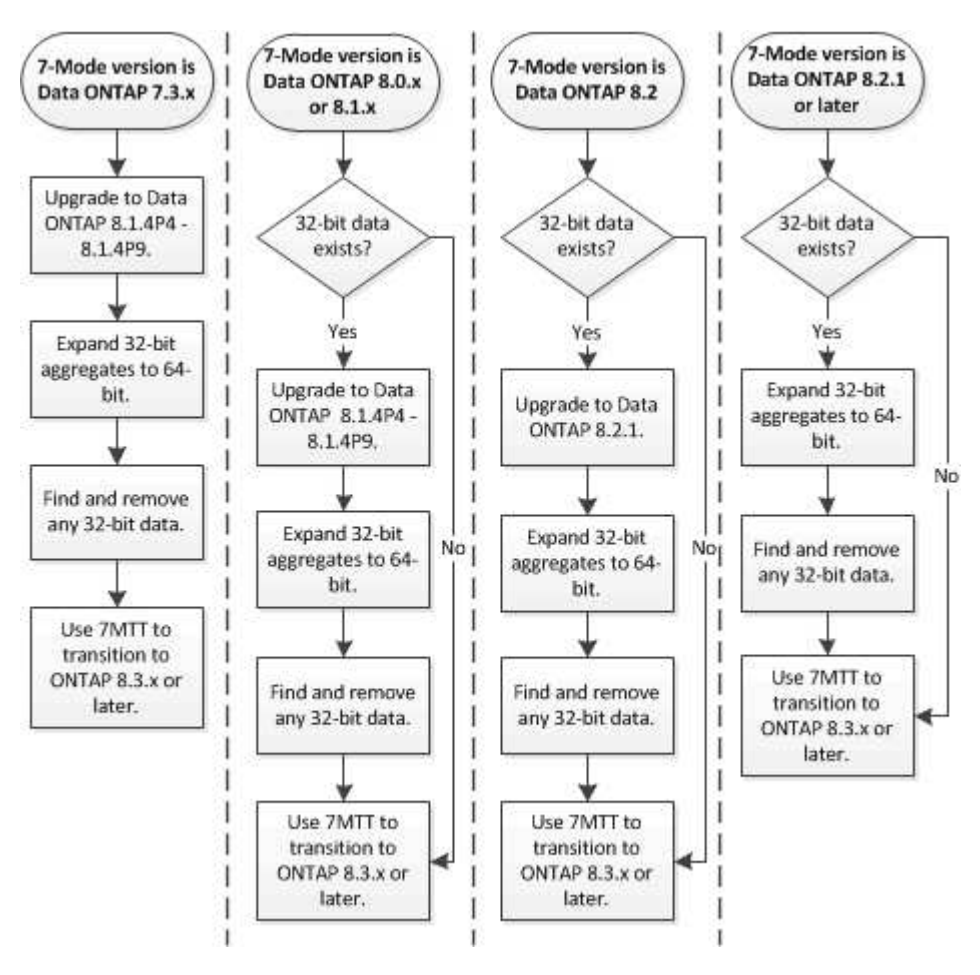

#### **Informazioni correlate**

["Report tecnico di NetApp 3978: Espansione in-place di aggregati a 32 bit per una panoramica e Best practice](http://www.netapp.com/us/media/tr-3978.pdf) [a 64 bit"](http://www.netapp.com/us/media/tr-3978.pdf)

#### **Espansione di un aggregato nel formato a 64 bit**

Se il sistema contiene aggregati a 32 bit, è necessario espanderli nel formato a 64 bit del sistema 7-Mode *prima* di passare a Data ONTAP 8.3 o versioni successive, perché tali versioni di Data ONTAP non supportano il formato a 32 bit.

• Se l'aggregato contiene volumi di destinazione per una relazione SnapMirror con un volume di origine a 32 bit, l'aggregato contenente il volume di origine deve essere espanso prima di espandere l'aggregato contenente il volume di destinazione.

Per i volumi in una relazione SnapMirror, il volume di destinazione eredita il formato del volume di origine mentre il mirror è intatto. Se l'aggregato che si sta espandendo contiene un volume di destinazione la cui origine è un volume a 32 bit e si rompe il mirror prima di espandere l'aggregato, il volume di destinazione viene espanso nel formato a 64 bit. Tuttavia, se si ripristina il mirror e il volume di origine è ancora a 32 bit, il volume di destinazione torna al formato a 32 bit. Per questo motivo, è necessario espandere l'aggregato contenente il volume di origine prima di ristabilire la relazione SnapMirror se si desidera espandere tutti i volumi a 32 bit dell'aggregato nel formato a 64 bit.

#### **Fasi**

1. Accedere alla modalità avanzata dei privilegi:

#### **priv set advanced**

2. Avviare l'espansione:

#### **aggr 64bit-upgrade start** *aggr\_name*

3. Eseguire l'azione appropriata:

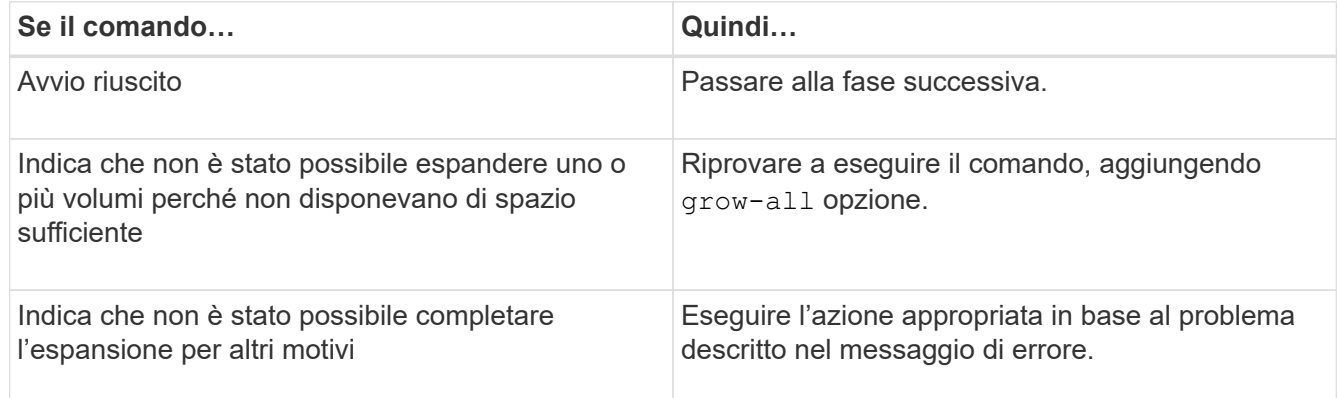

4. Visualizzare lo stato dell'espansione:

#### **aggr 64bit-upgrade status** *aggr\_name*

Viene visualizzato lo stato corrente dell'espansione. Quando il messaggio indica che non è in corso alcun aggiornamento, l'espansione è completa.

5. Verificare che tutti i volumi nell'aggregato siano in formato a 64 bit:

#### **aggr 64bit-upgrade status** *aggr\_name* **-all**

6. Tornare alla modalità privilegi amministrativi:

#### **priv set admin**

L'aggregato viene espanso al formato a 64 bit. Tuttavia, anche se tutti i volumi vengono espansi, alcune copie Snapshot a 32 bit potrebbero rimanere. La presenza di copie Snapshot a 32 bit nei volumi di origine impedisce un aggiornamento o una transizione a Data ONTAP 8.3 o versioni successive.

#### **Ricerca e rimozione di volumi a 32 bit e copie Snapshot**

Anche se tutti gli aggregati sono stati espansi nel formato a 64 bit, possono rimanere copie Snapshot o volumi FlexVol a 32 bit o in formato misto. Questi volumi e le copie Snapshot devono essere rimossi prima di poter accedere ai dati da un cluster che esegue Data ONTAP 8.3 o versione successiva.

• Tutti gli aggregati a 32 bit del sistema devono essere stati espansi nel formato a 64 bit.

È necessario ripetere i passaggi di questa attività per ogni aggregato che contiene volumi a 32 bit e copie Snapshot.

#### **Fasi**

1. Accedere alla modalità avanzata:

#### **priv set advanced**

2. Visualizza il formato di tutti i volumi nell'aggregato:

#### **aggr 64bit-upgrade status** *aggr\_name* **-all**

Ogni volume nell'aggregato viene visualizzato con il relativo formato.

3. Per ogni volume a 32 bit o formato misto, determinare il motivo per cui il volume non è stato espanso al formato a 64 bit, quindi eseguire l'azione appropriata.

Se non si riesce a determinare il motivo per cui il volume non è stato espanso, riprovare l'espansione dell'aggregato.

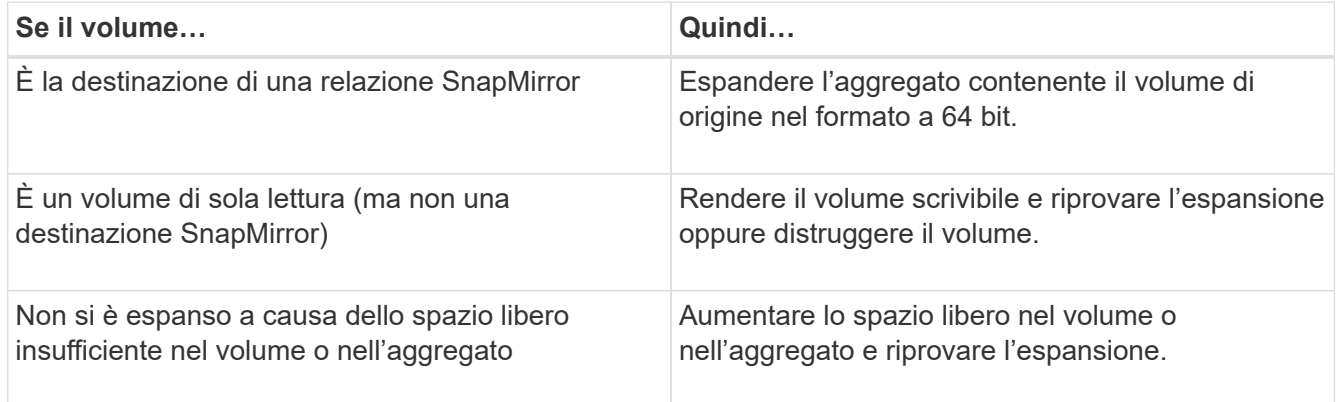

Tutti i volumi a 32 bit e in formato misto nell'aggregato sono ora a 64 bit. Per confermare, ripetere il passaggio precedente.

4. Visualizza il formato di tutte le copie Snapshot nel sistema:

#### **snap list -fs-block-format**

5. Rimuovere le copie Snapshot a 32 bit utilizzando snap delete comando.

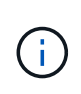

Questa azione elimina i dati nelle copie Snapshot. Prima di eliminarle, è necessario assicurarsi di non conservare le copie Snapshot. In alternativa, è possibile attendere che le copie Snapshot a 32 bit siano esaurite. La quantità di tempo necessaria dipende dalla pianificazione della copia Snapshot.

Se una copia Snapshot è la copia Snapshot di base per un volume FlexClone, è necessario suddividere il volume FlexClone dal relativo volume padre prima di poter rimuovere la copia Snapshot.

Tutte le copie Snapshot a 32 bit vengono rimosse. Per confermare, ripetere il passaggio precedente.

6. Tornare al livello di privilegi amministrativi:

#### **priv set admin**

### **Considerazioni per la deduplica e la compressione**

Quando si utilizza la compressione, i volumi di origine e di destinazione devono appartenere a un aggregato a 64 bit. Tutti i risparmi di compressione e deduplica sul volume di origine vengono conservati in rete durante la transizione. Dopo la transizione, il volume di destinazione eredita tutti gli attributi di compressione e deduplica e i risparmi di storage dal volume di origine.

La transizione dei dati deduplicati e compressi consente di ridurre la larghezza di banda della rete durante la transizione per i seguenti motivi:

- I blocchi condivisi vengono trasferiti una sola volta.
- La compressione viene mantenuta durante l'intero trasferimento.
- I dati compressi e deduplicati comportano dimensioni di trasferimento inferiori come risultato del risparmio di spazio di compressione e deduplica; pertanto, i trasferimenti vengono completati più rapidamente.

Durante la transizione, non è consigliabile avviare la compressione o la deduplica dei dati esistenti sul volume di origine. Se la deduplica o la compressione sono in corso, è necessario avviare la transizione solo dopo il completamento dell'operazione di deduplica o compressione. Pertanto, i dati non deduplicati o non compressi e i file di metadati temporanei aggiuntivi non vengono inviati in rete al volume di destinazione.

Affinché la deduplica e la compressione abbiano effetto su qualsiasi nuovo dato scritto sul volume ONTAP, è necessario attivare le pianificazioni di deduplica e compressione dopo la transizione.

A partire da Data ONTAP 8.1, la deduplica mantiene un database di impronte digitali parzialmente ordinato nel volume insieme alla copia aggregata. Di conseguenza, il sistema di destinazione avrà il risparmio di spazio dal volume di origine e una copia del database delle impronte digitali ordinato. Dopo la migrazione, quando l'efficienza del volume viene eseguita per la prima volta sul nuovo volume, il database delle impronte digitali aggregato viene costruito automaticamente dalla copia nel volume di destinazione. Ciò può comportare un aumento del tempo necessario per il completamento delle operazioni di efficienza dei volumi.

Se il volume di origine esegue un Data ONTAP in 7-Mode prima della versione 8.1, è necessario eseguire volume efficiency start con il -scan-old-data option parametro per ottimizzare il risparmio di spazio. Una volta completata la migrazione, è necessario verificare se la pianificazione della deduplica soddisfa i requisiti del cluster e prendere in considerazione la possibilità di passare a una policy di efficienza dei volumi.

## **Considerazioni per i volumi FlexClone**

Durante la transizione dei volumi FlexClone alla SVM, i cloni vengono suddivisi dai volumi padre e trasferiti come volumi FlexVol al cluster di destinazione. Di conseguenza, la gerarchia dei cloni e l'efficienza dello storage vengono perse nel processo di transizione.

Se il cluster di destinazione esegue Data ONTAP 8.3 o versioni precedenti, non è possibile creare volumi FlexClone da copie Snapshot che sono passate dalla modalità 7. È possibile creare volumi FlexClone solo da nuove copie Snapshot create dopo la transizione del volume a ONTAP. A partire da Clustered Data ONTAP 8.3.1, è possibile creare volumi FlexClone da copie Snapshot che sono in transizione da 7-Mode.

## **Considerazioni sulle quote**

È necessario conoscere la modalità di transizione delle quote quando "Apply Configuration" (precutover) viene eseguito in modalità di sola lettura e lettura/scrittura.

Le quote vengono applicate nei seguenti modi durante la fase di pre-consegna:

• Modalità di sola lettura

Le quote non vengono applicate in modalità di sola lettura pre-over sul sistema ONTAP, ma vengono applicate solo durante la fase di cutover dello storage.

• Modalità di lettura/scrittura

Le quote vengono applicate in modalità di lettura/scrittura precutover sul sistema ONTAP, in modo da poterle testare in ONTAP. Tuttavia, le quote vengono rimosse durante la risincronizzazione (al termine del test) dei volumi ONTAP. Le quote vengono nuovamente applicate durante la fase di cutover dello storage.

## <span id="page-17-0"></span>**Supporto per la transizione dei volumi SnapLock**

Lo strumento di transizione 7-Mode supporta la transizione dei volumi SnapLock ai cluster di destinazione che eseguono qualsiasi release di ONTAP 9.0 eccetto la versione 9.6.

I volumi aziendali SnapLock e di conformità SnapLock sono supportati per la transizione ai cluster di destinazione che eseguono qualsiasi release di ONTAP eccetto 9.6. Tuttavia, la transizione dei volumi di conformità SnapLock non è supportata nei cluster di destinazione che si trovano nelle configurazioni MetroCluster.

## **Considerazioni per la transizione dei volumi aziendali SnapLock**

Lo strumento di transizione 7-Mode supporta la transizione di volumi aziendali SnapLock e SnapLock autonomi che si trovano in una relazione SnapMirror.

Il flusso di lavoro per la transizione dei volumi aziendali SnapLock è lo stesso dei volumi FlexVol.

Le relazioni di SnapMirror vengono preservate durante la transizione.

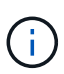

Lo strumento di transizione 7-Mode supporta solo transizioni simili per le relazioni SnapMirror dei volumi aziendali SnapLock. Vale a dire, sia i volumi di origine che quelli di destinazione devono essere i volumi aziendali SnapLock.

## **Considerazioni per la transizione dei volumi di conformità SnapLock**

Lo strumento di transizione 7-Mode supporta la transizione dei volumi standalone di conformità SnapLock e dei volumi di conformità SnapLock che sono in relazione con SnapMirror.

Il flusso di lavoro per la transizione dei volumi standalone di conformità SnapLock è lo stesso di quello per la transizione dei volumi FlexVol.

La transizione delle relazioni di SnapMirror per i volumi di conformità SnapLock non è automatizzata dallo strumento di transizione 7-Mode. È necessario eseguire la transizione dei volumi di conformità SnapLock primario e secondario come volumi autonomi e quindi risincronizzare manualmente le relazioni.

È possibile includere i volumi di conformità SnapLock (sia standalone che in quelli che si trovano nelle relazioni SnapMirror) come volume standalone in progetti standalone, primari e secondari.

La modalità di lettura/scrittura precutover non è supportata per i progetti con volumi di conformità SnapLock. È consigliabile creare progetti separati per i volumi di conformità SnapLock e per i volumi di conformità non SnapLock, in quanto la modalità di lettura/scrittura pre-overing non è supportata se i volumi di conformità SnapLock sono inclusi nel progetto.

Durante l'operazione di cutover, se il volume selezionato è un volume di conformità SnapLock e rappresenta la destinazione di una relazione SnapMirror, la relazione di SnapMirror tra il volume 7-Mode e il volume ONTAP viene eliminata senza l'operazione di interruzione di SnapMirror. Questa azione consente ai volumi di conformità ONTAP SnapLock secondari di rimanere in modalità di sola lettura. I volumi di conformità ONTAP SnapLock secondari devono essere in modalità di sola lettura affinché l'operazione di risincronizzazione sia eseguita correttamente tra i volumi di conformità SnapLock primario e secondario.

Vedere ["Come eseguire la transizione dei volumi di conformità SnapLock 7-Mode con la relazione SnapMirror](https://kb.netapp.com/Advice_and_Troubleshooting/Data_Protection_and_Security/SnapMirror/How_to_transition_the_7-Mode_SnapLock_Compliance_volumes_with_SnapMirror_relationship_to_clustered_Data_ONTAP) [a Clustered Data ONTAP"](https://kb.netapp.com/Advice_and_Troubleshooting/Data_Protection_and_Security/SnapMirror/How_to_transition_the_7-Mode_SnapLock_Compliance_volumes_with_SnapMirror_relationship_to_clustered_Data_ONTAP)

## **Considerazioni per la transizione dei volumi di audit SnapLock**

Lo strumento di transizione 7-Mode supporta la transizione dei volumi di audit SnapLock. Il flusso di lavoro per la transizione dei volumi di audit SnapLock è lo stesso della transizione dei volumi di conformità SnapLock.

Dopo la transizione dei volumi di audit in ONTAP, è necessario designare manualmente il volume di audit in transizione come volume di audit SnapLock per la SVM di destinazione.

In ONTAP, i volumi di audit sono configurati a livello di SVM. In Data ONTAP, operativo in 7-Mode, un volume di audit funge da repository consolidato per tutti i volumi nel controller nelle unità vFiler.

I volumi di audit SnapLock sono un tipo di volume di conformità SnapLock. La transizione dei volumi di controllo SnapLock non è supportata se il cluster di destinazione si trova in una configurazione MetroCluster.

Vedere ["Come configurare il volume di audit in Clustered Data ONTAP per i volumi SnapLock in transizione"](https://kb.netapp.com/Advice_and_Troubleshooting/Data_Storage_Software/ONTAP_OS/How_to_configure_audit_volume_in_clustered_Data_ONTAP_for_the_transitioned_SnapLock_volumes)

## **Considerazioni per la transizione delle opzioni SnapLock 7-Mode**

Lo strumento di transizione 7-Mode supporta la transizione di alcune opzioni 7-Mode correlate ai volumi SnapLock.

Data ONTAP in 7-Mode dispone delle seguenti opzioni relative ai volumi SnapLock:

• snaplock.autocommit\_period

Questa opzione è a livello di volume in ONTAP e viene trasferita a ONTAP durante la transizione.

\* snaplock.compliance.write verify

Questa opzione non è applicabile in ONTAP.

- snaplock.log.default\_retention
- snaplock.log.maximum\_size

Anche se il snaplock.log.default retention e. snaplock.log.maximum size Le opzioni sono supportate in ONTAP, le impostazioni configurate in queste opzioni non vengono passate dallo strumento di transizione 7-Mode. È necessario impostare manualmente queste opzioni per i volumi di audit dopo il completamento della transizione.

## **Considerazioni sull'utilizzo della verifica della catena di custodia per volumi SnapLock 7-Mode**

È necessario conoscere le considerazioni per l'utilizzo della verifica della catena di custodia per i volumi SnapLock 7-Mode.

• La verifica della catena di custodia SnapLock deve essere eseguita solo se è un requisito per la transizione dei volumi SnapLock.

È possibile eseguire la verifica della catena di custodia per tutti o un sottoinsieme di volumi SnapLock nel progetto.

- La verifica della catena di custodia SnapLock può richiedere molto tempo in base al numero di file presenti nei volumi SnapLock 7-Mode.
- La verifica della catena di custodia è supportata solo per volumi SnapLock in lettura/scrittura 7-Mode

La verifica della catena di custodia non è supportata per i volumi di sola lettura.

• La verifica della catena di custodia non è supportata per i volumi SnapLock contenenti file con nomi con caratteri non ASCII.

## <span id="page-19-0"></span>**Preparazione ai servizi di gestione dei nomi per la transizione**

Configurazioni dei name service che includono DNS, LDAP, NIS, host, switch dei name service, Gli utenti e i gruppi UNIX e le configurazioni dei netgroup vengono trasferiti dal 7- Mode Transition Tool. Prima di eseguire la transizione delle configurazioni dei name

service, è necessario tenere presenti alcune considerazioni.

## **Transizione dei name service: Configurazioni supportate e non supportate e procedure manuali richieste**

È necessario conoscere le configurazioni dei name service che sono state eseguite dallo strumento di transizione 7-Mode. Alcune configurazioni di name service non vengono passate a ONTAP perché non sono supportate in ONTAP o devono essere eseguite manualmente.

Verificare tutti i messaggi di errore e di avviso relativi al controllo preliminare per valutare l'impatto di tali configurazioni sulla transizione.

### **Configurazioni in transizione**

Ad un livello elevato, le seguenti configurazioni di name service vengono eseguite dal 7-Mode Transition Tool:

- Configurazione DNS (/etc/resolv.conf)
- Configurazione LDAP
- Configurazione NIS
- Configurazione dello switch name service (/etc/nsswitch.conf e. /etc/resolv.conf)
- Configurazione degli host (/etc/hosts)
- Utenti e gruppi UNIX (/etc/passwd e. /etc/group)
- Configurazione dei netgroup (/etc/netgroup)

Per informazioni dettagliate su queste configurazioni dei name service, consultare i risultati della verifica preliminare.

#### **Configurazioni non supportate in ONTAP**

- Slave NIS
- Trasmissione NIS
- Caching dei gruppi NIS
- DNS dinamico
- Cache DNS
- Database shadow
- Origini del database host diverse da file o DNS

ONTAP supporta solo file e DNS per la ricerca degli host; altre origini di database non sono supportate. Ordine di ricerca dell'host in /etc/nsswitch.conf viene ignorato durante la transizione.

#### **Configurazioni che devono essere configurate manualmente**

È necessario configurare manualmente le seguenti opzioni LDAP sulle SVM:

• ldap.usermap.attribute.unixaccount

- ldap.password
- ldap.usermap.base
- ldap.ssl.enable

#### **Informazioni correlate**

["Gestione NFS"](https://docs.netapp.com/ontap-9/topic/com.netapp.doc.cdot-famg-nfs/home.html)

["Gestione di rete e LIF"](https://docs.netapp.com/us-en/ontap/networking/index.html)

## **Considerazioni per la transizione delle configurazioni DNS, NIS e LDAP**

È necessario conoscere le modalità di transizione e applicazione delle configurazioni DNS, NIS e LDAP in Data ONTAP in 7-Mode in ONTAP.

#### **Considerazioni per la transizione DNS**

Per le configurazioni DNS, in ONTAP sono supportati un massimo di sei nomi di dominio e tre server di nomi per SVM. Se il numero univoco di nomi di dominio o server dei nomi nei sistemi 7-Mode e la SVM di destinazione supera il limite supportato, 7-Mode Transition Tool segnala un errore di blocco. Per continuare con la transizione, ignorare la transizione della configurazione DNS dallo strumento.

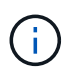

Se si ignora la transizione della configurazione DNS, è necessario configurare manualmente il DNS sulla SVM di destinazione.

#### **Considerazioni per la transizione NIS**

- La lunghezza del nome di dominio NIS nel sistema 7-Mode non deve superare i 64 caratteri.
- Per la transizione alle versioni del cluster di destinazione che eseguono ONTAP 9.1 o versioni precedenti, il nis.servers Sul sistema 7-Mode deve essere configurato solo con indirizzi IP e non con un nome di dominio completo (FQDN).

È necessario configurare nis.servers Opzione sul sistema 7-Mode con indirizzi IP prima della transizione se si sta passando a un cluster con ONTAP 9.1 o versione precedente. La transizione è supportata se si dispone di nis.servers Sul sistema 7-Mode configurato con un FQDN e si sta passando a un cluster che esegue qualsiasi versione di ONTAP tra la 9.2 e la 9.5.

#### **Considerazioni per la transizione LDAP**

• Se per ldap.base sono impostati più valori di base e valori di ambito, ldap.base.passwd, ldap.base.group, o. ldap.base.netgroup E se si sta passando a Clustered Data ONTAP 8.2 o 8.2.1, viene effettuato il passaggio di un solo valore per ciascuna opzione.

Dopo la transizione, potrebbero verificarsi problemi di ricerca per queste opzioni. È necessario aggiungere manualmente i valori di base e i valori dell'ambito dopo la transizione.

- Se sono stati impostati più valori dell'ambito per 1dap.base, 1dap.base.passwd, 1dap.base.group, o. ldap.base.netgroup E se si sta passando a Clustered Data ONTAP 8.2.2, viene effettuato il passaggio di un solo valore per ciascuna opzione.
- Se vengono specificati valori di base e valori di ambito separati per la mappatura dell'utente

(ldap.usermap.base) e la password dell'utente (ldap.base.passwd) Nel sistema 7-Mode, i valori di base e i valori dell'ambito solo per la password utente vengono trasferiti.

I valori di base e i valori dell'ambito vengono utilizzati per la mappatura utente e la ricerca delle password utente in ONTAP, che possono causare problemi di sicurezza. Se necessario, è necessario aggiungere manualmente i valori di base e i valori dell'ambito per il mapping dell'utente all'opzione Nome distinto utente (DN) in ONTAP dopo la transizione.

## **Considerazioni per la transizione di netgroup e utenti e gruppi UNIX**

La configurazione del netgroup viene eseguita solo se 7-Mode /etc/netgroup Le dimensioni del file sono inferiori a 5 MB. Gli utenti e i gruppi UNIX vengono trasferiti solo se il numero totale di utenti e gruppi UNIX sulla SVM non supera i limiti per utenti e gruppi in ONTAP.

### **Considerazioni per i netgroup**

Se il /etc/netgroup Il file in 7-Mode è maggiore di 5 MB, la configurazione del netgroup non è in fase di transizione. Per continuare con la transizione, è necessario eseguire una delle seguenti operazioni:

- Escludere la transizione dei netgroup.
- Spostare la configurazione del netgroup sui server NIS o LDAP prima della transizione.

#### **Considerazioni per utenti e gruppi UNIX**

Se il numero totale di utenti e gruppi UNIX in transizione supera il limite di utenti e gruppi UNIX in ONTAP, lo strumento di transizione 7-Mode blocca la transizione. Per continuare con la transizione, è necessario eseguire una delle seguenti operazioni:

- Escludere la transizione di utenti e gruppi UNIX.
- Spostare gli utenti e i gruppi UNIX sui server NIS o LDAP prima della transizione.

#### **Informazioni correlate**

["Gestione NFS"](https://docs.netapp.com/ontap-9/topic/com.netapp.doc.cdot-famg-nfs/home.html)

## <span id="page-22-0"></span>**Preparazione per la transizione NFS**

Se NFS è concesso in licenza e il servizio NFS è in esecuzione sui sistemi operativi in 7- Mode, è necessario preparare manualmente il cluster e la SVM di destinazione per la transizione delle configurazioni NFS. È inoltre necessario conoscere le configurazioni in fase di transizione.

Alcune configurazioni NFS che operano in 7-Mode non sono supportate in ONTAP. Alcune configurazioni non vengono effettuate tramite 7-Mode Transition Tool e devono essere applicate manualmente a SVM.

## **Prerequisiti per la transizione delle configurazioni NFS**

Le configurazioni NFS vengono eseguite dallo strumento di transizione 7-Mode solo quando vengono soddisfatti determinati prerequisiti sul sistema 7-Mode e sul cluster. Se

una delle condizioni non viene soddisfatta, lo strumento non esegue la transizione della configurazione.

#### **Prerequisiti 7-Mode**

- NFS deve essere concesso in licenza.
- Se MultiStore è concesso in licenza, NFS deve essere attivato sull'unità vFiler proprietaria dei volumi in transizione.
- Per la transizione di un server Kerberos basato su Microsoft Active Directory (ad) a una nuova SVM, deve esistere una voce DNS per il dominio ad.

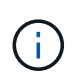

Per eseguire la transizione della configurazione Kerberos, è necessario eseguire la transizione di almeno una LIF come parte del progetto e la LIF deve essere risolvibile in un nome host.

• Se si desidera trasferire le regole di esportazione in-memory, è necessario aggiungerle a. /etc/exports file prima della transizione.

7-Mode Transition Tool consente di eseguire la transizione solo alle regole di esportazione persistenti definite in /etc/exports file.

#### **Prerequisiti del cluster**

- NFS deve essere concesso in licenza.
- Per la transizione di un server Kerberos basato su Microsoft ad a una SVM esistente con DNS configurato, deve esistere una voce DNS per il dominio ad.
- L'inclinazione del clock tra il centro di distribuzione delle chiavi Kerberos (KDC) e il sistema ONTAP deve essere inferiore o uguale a 5 minuti.

#### **Informazioni correlate**

[Modalità di transizione delle esportazioni NFS](#page-25-0)

["Documentazione NetApp: ONTAP 9"](http://docs.netapp.com/ontap-9/index.jsp)

### **Transizione NFS: Configurazioni supportate e non supportate e procedure manuali richieste**

Alcune configurazioni NFS non vengono passate a ONTAP perché non sono supportate in ONTAP, esistono differenze di funzionalità rispetto a 7-Mode o devono essere eseguite manualmente. Verificare tutti gli errori di pre-controllo e i messaggi di avviso per valutare l'impatto di tali configurazioni sulla transizione.

#### **Configurazioni supportate per la transizione**

A un livello elevato, le seguenti configurazioni NFS vengono eseguite dal 7-Mode Transition Tool:

• Opzioni NFS:

```
◦ nfs.udp.xfersize
```
- nfs.v4.id.domain
- nfs.v4.acl.max.aces
- nfs.tcp.xfersize
- nfs.rpcsec.ctx.high
- nfs.rpcsec.ctx.idle
- nfs.response.trigger
- wafl.default\_nt\_user
- nfs.mount\_rootonly
- nfs.tcp.enable
- nfs.udp.enable
- nfs.response.trace
- nfs.v4.read\_delegation
- nfs.v4.write\_delegation
- nfs.v4.acl.enable
- nfs.vstorage.enable
- nfs.v3.enable
- nfs.v4.enable
- Regola di esportazione NFS:

Se la regola di esportazione è configurata con -actual il percorso esportato (percorso alias) viene ignorato e la regola di esportazione viene configurata con il percorso effettivo.

- Esportare le regole con sicurezza Kerberos krb5p
- Configurazione Kerberos

Per ulteriori informazioni su queste configurazioni NFS, consulta i risultati del controllo preliminare.

#### **Configurazioni non supportate in ONTAP**

Le seguenti configurazioni NFS non sono supportate in ONTAP:

- Esportazioni NFS sotto volume diverse da quelle NFS a livello qtree
- WebNFS
- PC-NFS
- NFSv2
- Scherma di client NFS da uno o più percorsi del file system
- Alcune opzioni NFS

Per un elenco completo delle opzioni non supportate, vedere i messaggi di avviso di pre-controllo.

#### **Configurazioni che devono essere eseguite manualmente**

Alcune configurazioni NFS sono supportate in ONTAP, ma non sono state eseguite dallo strumento di transizione 7-Mode.

Le seguenti configurazioni NFS generano un messaggio di avviso durante l'operazione di pre-check ed è necessario applicare manualmente le configurazioni su SVM:

- Configurazione dell'audit NFS
- Opzioni NFS:
	- rpc.nsm.tcp.port
	- rpc.nsm.udp.port
	- rpc.mountd.tcp.port
	- rpc.mountd.udp.port
	- nfs.export.neg.timeout
	- nfs.export.pos.timeout
	- nfs.export.harvest.timeout`Utilizzare `vserver nfs modify Comando per modificare la configurazione di una SVM (Storage Virtual Machine) abilitata per NFS.
- Esportare le regole con sicurezza Kerberos krb5p

#### **Configurazioni diverse dal punto di vista funzionale in ONTAP**

Le seguenti configurazioni NFS sono diverse dal punto di vista funzionale in ONTAP:

- Regole di esportazione NFS
- Cache di accesso all'esportazione NFS
- Comandi di diagnostica NFS
- Supporto per showmount comando
- Crittografia Kerberos NFS
- Supporto della versione NLM

#### **Informazioni correlate**

#### ["Gestione NFS"](https://docs.netapp.com/ontap-9/topic/com.netapp.doc.cdot-famg-nfs/home.html)

### <span id="page-25-0"></span>**Modalità di transizione delle esportazioni NFS**

Dopo la transizione, è necessario conoscere le modalità di configurazione delle esportazioni NFS su SVM. Potrebbe essere necessario eseguire alcuni passaggi manuali se le configurazioni di esportazione 7-Mode non sono supportate in ONTAP.

È necessario conoscere le seguenti considerazioni sulla transizione delle esportazioni NFS:

• Se il volume root SVM non viene esportato per consentire l'accesso in sola lettura a tutti i client NFS, 7- Mode Transition Tool crea una nuova policy di esportazione che consente l'accesso in sola lettura per tutti i client NFS ed esporta il volume root di SVM con la nuova policy di esportazione.

Per garantire che tutti i volumi o i qtree in transizione siano montabili, al volume root della SVM deve essere consentito l'accesso in sola lettura per tutti i client NFS.

• Quando vengono trasferiti volumi 7-Mode con configurazioni di esportazione non supportate in ONTAP, questi volumi vengono esportati per consentire autorizzazioni di sola lettura a tutti i client NFS sulla SVM.

I criteri di esportazione per questi volumi devono essere configurati manualmente dopo la transizione per fornire le autorizzazioni di accesso richieste.

• Quando le qtree 7-Mode con configurazioni di esportazione non supportate in ONTAP sono in fase di transizione, ereditano la policy di esportazione del volume padre.

I criteri di esportazione per questi qtree devono essere configurati manualmente dopo la transizione per fornire le autorizzazioni di accesso richieste.

• In ONTAP, affinché un client NFS possa montare un qtree, il client NFS deve disporre di permessi di sola lettura in tutti i percorsi di giunzione padre fino al percorso di giunzione del volume root di SVM (ovvero /).

Affinché i client NFS montino i qtree, i qtree devono appartenere a un volume che disponga dell'autorizzazione di sola lettura. Senza i permessi di sola lettura a livello di volume, i client NFS non possono montare il qtree.

• Se lo stesso host viene specificato nella combinazione di elenchi di autorizzazioni di accesso di sola lettura, lettura/scrittura e root, è necessario valutare le regole di esportazione in transizione dopo la transizione per determinare il privilegio di accesso appropriato per gli host.

["Report tecnico di NetApp 4067: Guida all'implementazione e alle Best practice di NFS"](http://www.netapp.com/us/media/tr-4067.pdf)

#### **Esempio: Modifica del criterio di esportazione di un volume per consentire l'accesso a un qtree**

Considerare la seguente regola di esportazione configurata nel sistema di storage 7-Mode (192.168.26.18) che consente l'accesso in lettura/scrittura al volume volstd10 e qtree qtree1 per il client NFS 192.168.10.10:

/vol/volstd10/qtree1 -sec=sys,rw=192.168.10.10,nosuid /vol/volstd10 -sec=sys,rw=192.168.11.11,nosuid

Dopo la transizione, la policy di esportazione del volume volsdt10 in ONTAP è la seguente:

```
cluster-01::> export-policy rule show -vserver std_22 -policyname std_2226
-instance
  (vserver export-policy rule show)
                                                    Vserver: std_22
                                                Policy Name: std_2226
                                                Rule Index: 1
                                           Access Protocol: any
Client Match Hostname, IP Address, Netgroup, or Domain: 192.168.11.11
                                            RO Access Rule: sys
                                            RW Access Rule: sys
             User ID To Which Anonymous Users Are Mapped:65534
                                  Superuser Security Types: none
                             Honor SetUID Bits in SETATTR: false
                                Allow Creation of Devices: true
cluster-01::>
```
Dopo la transizione, la policy di esportazione di qtree qtree1 in ONTAP è la seguente:

```
 cluster-01::> export-policy rule show -vserver std_22 -policyname
std_2225 -instance
    (vserver export-policy rule show)
                                        Vserver: std_22
                                    Policy Name: std_2225
                                     Rule Index: 1
                               Access Protocol: any
Client Match Hostname, IP Address, Netgroup, or Domain: 192.168.10.10
                                RO Access Rule: sys
                                RW Access Rule: sys
User ID To Which Anonymous Users Are Mapped: 65534
                      Superuser Security Types: none
                 Honor SetUID Bits in SETATTR: false
                     Allow Creation of Devices: true
cluster-01::>
```
Affinché il client NFS 192.168.10.10 possa accedere al qtree, il client NFS 192.168.10.10 deve avere accesso in sola lettura al volume padre del qtree.

Il seguente output mostra che al client NFS viene negato l'accesso durante il montaggio del qtree:

```
 [root@192.168.10.10 ]# mount 192.168.35.223:/vol/volstd10/qtree1
transition volume qtreemount:192.168.35.223:/vol/volstd10/qtree1 failed,
reason
given by server: Permission denied [root@192.168.10.10 ]#
```
È necessario modificare manualmente la policy di esportazione del volume per fornire l'accesso in sola lettura al client NFS 192.168.10.10.

```
cluster-01::> export-policy rule create -vserver std_22 -policyname
std_2226 -clientmatch
192.168.10.10 -rorule sys -rwrule never -allow-suid false -allow-dev true
-superuser none -protocol nfs
    (vserver export-policy rule create)
cluster-01::> export-policy rule show -vserver std_22 -policyname std_2226
-instance
    (vserver export-policy rule show)
                                      Vserver: std_22
                                  Policy Name: std_2226
                                   Rule Index: 1
                              Access Protocol: any
Client Match Hostname, IP Address, Netgroup, or Domain: 192.168.11.11
                               RO Access Rule: sys
                               RW Access Rule: sys
User ID To Which Anonymous Users Are Mapped: 65534
                     Superuser Security Types: none
                 Honor SetUID Bits in SETATTR: false
                    Allow Creation of Devices: true
** Vserver: std_22
                                  Policy Name: std_2226
                                   Rule Index: 2
                              Access Protocol: nfs
Client Match Hostname, IP Address, Netgroup, or Domain: 192.168.10.10
                               RO Access Rule: sys
                               RW Access Rule: never
User ID To Which Anonymous Users Are Mapped: 65534
                     Superuser Security Types: none
                 Honor SetUID Bits in SETATTR: false
                    Allow Creation of Devices: true**
cluster-01::>
```
#### **Esempio: Differenze tra le regole di esportazione di qtree in 7-Mode e ONTAP**

Nel sistema di storage 7-Mode, quando un client NFS accede a un qtree attraverso il punto di montaggio del suo volume padre, le regole di esportazione di qtree vengono ignorate e le regole di esportazione del suo volume padre sono in vigore. Tuttavia, in ONTAP, le regole di esportazione di qtree vengono sempre applicate sia che il client NFS venga montato direttamente sul qtree sia che acceda al qtree attraverso il punto di montaggio del volume padre. Questo esempio è specifico per NFSv4.

Di seguito viene riportato un esempio di una regola di esportazione nel sistema di storage 7-Mode (192.168.26.18):

```
/vol/volstd10/qtree1 -sec=sys,ro=192.168.10.10,nosuid
/vol/volstd10 -sec=sys,rw=192.168.10.10,nosuid
```
Nel sistema di storage 7-Mode, il client NFS 192.168.10.10 ha accesso solo in lettura al qtree. Tuttavia, quando il client accede al qtree attraverso il punto di montaggio del proprio volume padre, può scrivere nel qtree perché il client dispone dell'accesso in lettura/scrittura al volume.

```
[root@192.168.10.10]# mount 192.168.26.18:/vol/volstd10 transition_volume
[root@192.168.10.10]# cd transition_volume/qtree1
[root@192.168.10.10]# ls transition_volume/qtree1
[root@192.168.10.10]# mkdir new_folder
[root@192.168.10.10]# ls
new_folder
[root@192.168.10.10]#
```
In ONTAP, il client NFS 192.168.10.10 dispone solo dell'accesso in sola lettura a gtree gtree1 quando il client accede al qtree direttamente o attraverso il punto di montaggio del volume padre del qtree.

Dopo la transizione, è necessario valutare l'impatto dell'applicazione delle policy di esportazione NFS e, se necessario, modificare i processi nel nuovo modo di applicare le policy di esportazione NFS in ONTAP.

#### **Informazioni correlate**

#### ["Gestione NFS"](https://docs.netapp.com/ontap-9/topic/com.netapp.doc.cdot-famg-nfs/home.html)

## <span id="page-29-0"></span>**Preparazione per la transizione SMB/CIFS**

Se SMB/CIFS è concesso in licenza e il servizio SMB/CIFS è in esecuzione sui sistemi 7- Mode, è necessario eseguire manualmente alcune attività, come l'aggiunta della licenza SMB/CIFS e la creazione di un server SMB/CIFS, sul cluster di destinazione e su SVM per la transizione delle configurazioni SMB/CIFS.

È inoltre necessario conoscere le configurazioni in fase di transizione. Alcune configurazioni SMB/CIFS che operano in 7-Mode non sono supportate in ONTAP. Alcune configurazioni non vengono effettuate tramite 7- Mode Transition Tool e devono essere applicate manualmente a SVM.

## **Prerequisiti per la transizione delle configurazioni CIFS**

Le configurazioni CIFS vengono eseguite dallo strumento di transizione 7-Mode solo quando vengono soddisfatti determinati prerequisiti sul sistema 7-Mode e sul cluster. Se una delle condizioni non viene soddisfatta, lo strumento non esegue la transizione della configurazione.

#### **Prerequisiti 7-Mode**

- È necessario aggiungere la licenza CIFS.
- Se la licenza MultiStore è attivata, CIFS deve essere aggiunto all'elenco dei protocolli consentiti per l'unità vFiler proprietaria dei volumi in transizione.
- CIFS deve essere configurato e in esecuzione durante la transizione.
- Il tipo di autenticazione per CIFS deve essere Active Directory (ad) o Workgroup.

#### **Prerequisiti del cluster**

- È necessario aggiungere la licenza CIFS.
- CIFS deve essere aggiunto all'elenco dei protocolli consentiti per SVM.
- Il DNS deve essere configurato per la SVM.
- I seguenti metodi di autenticazione CIFS sono supportati in diverse versioni di ONTAP:
	- Clustered Data ONTAP 8.2.x e 8.3.x supportano l'autenticazione ad.
	- ONTAP 9.0 o versione successiva supporta l'autenticazione ad e l'autenticazione Workgroup.
- Utilizzare la seguente tabella per decidere quale autenticazione utilizzare sulla SVM di destinazione:

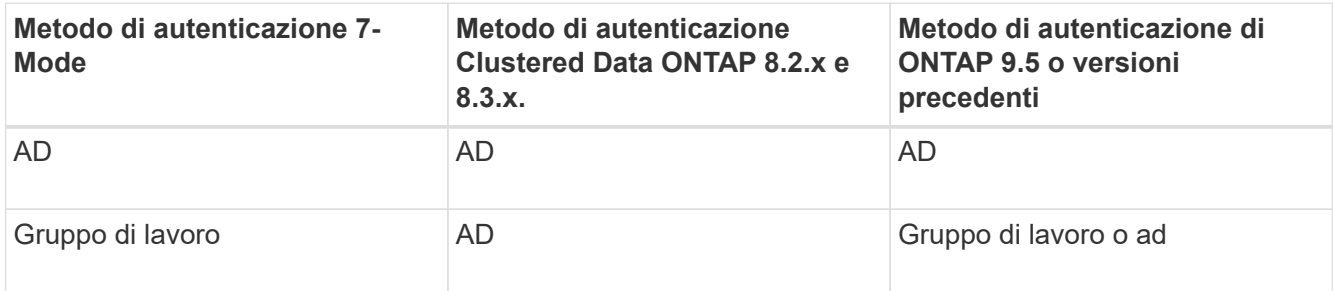

- È possibile trasferire la configurazione CIFS da 7-Mode a ONTAP se i domini ad non corrispondono tra il server CIFS 7-Mode e il server CIFS SVM di destinazione. Lo strumento attiva un errore di blocco ignorabile quando viene rilevata una mancata corrispondenza del nome di dominio ad. Per procedere con la transizione, riconoscere l'errore di blocco.
- Il server CIFS deve essere configurato manualmente prima della fase di applicazione della configurazione (pre-over).

È possibile creare il server CIFS su SVM nei due modi seguenti:

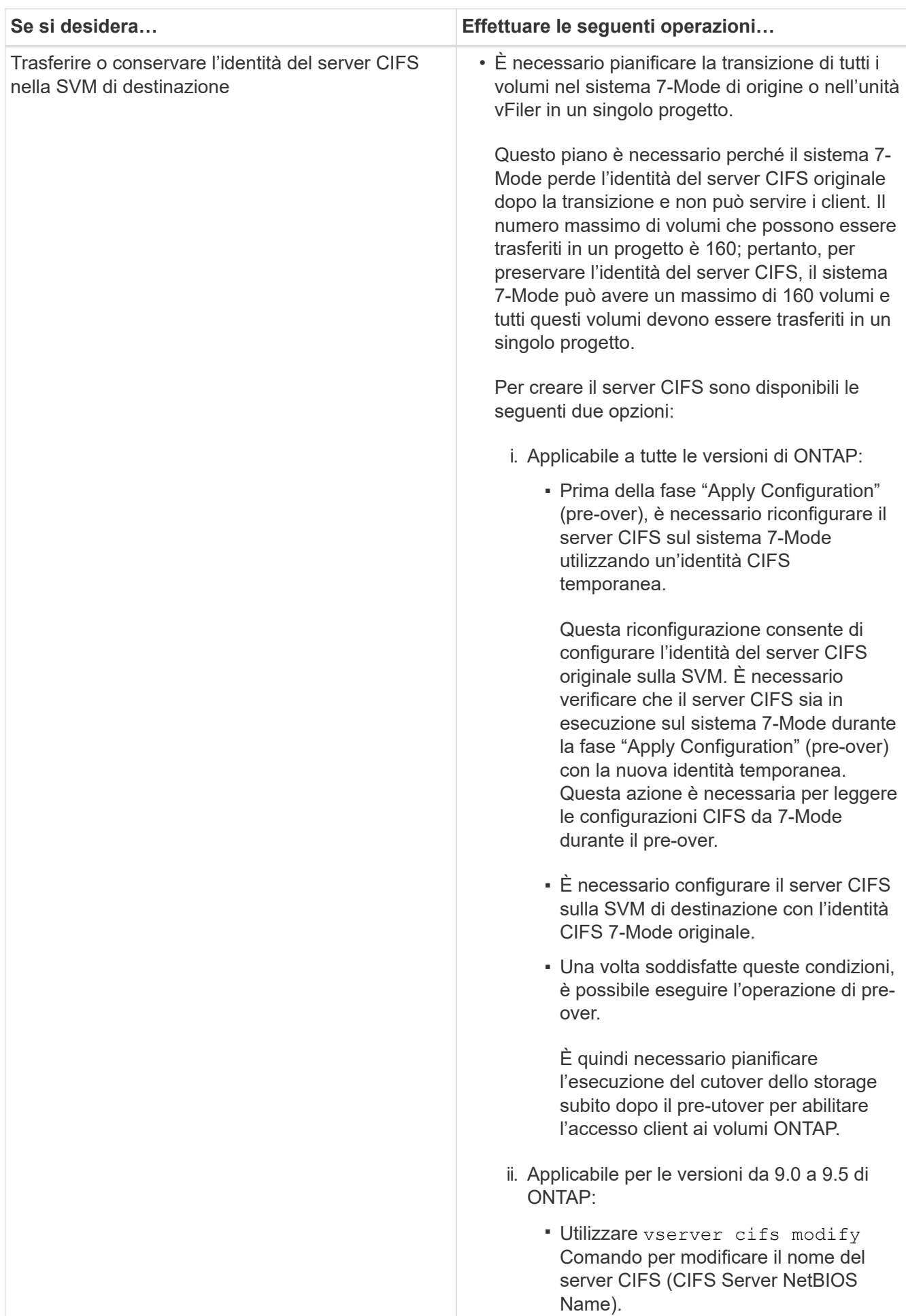

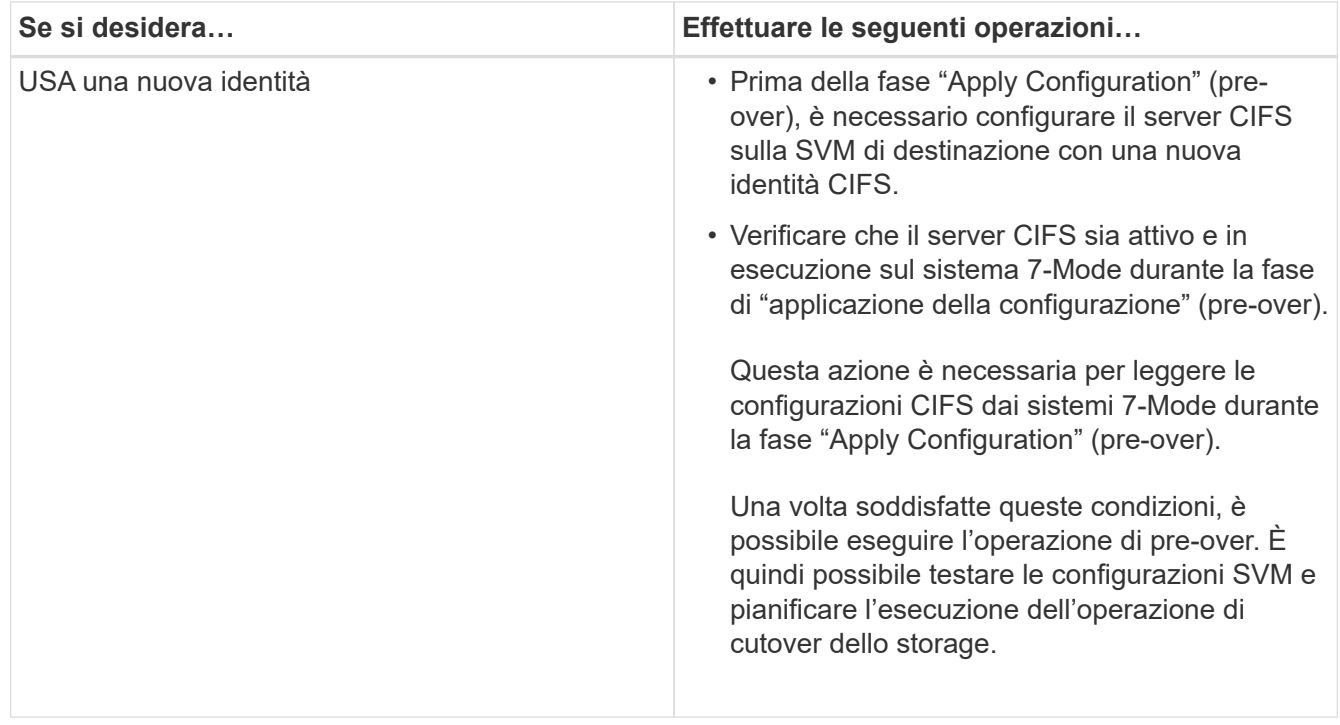

#### **Informazioni correlate**

[Considerazioni per la transizione di utenti e gruppi locali CIFS](#page-35-0)

### **Configurazioni CIFS supportate e non supportate per la transizione a ONTAP**

Alcune configurazioni CIFS non vengono passate a ONTAP perché non sono supportate in ONTAP o devono essere eseguite manualmente. Verificare tutti i messaggi di errore e di avviso relativi al controllo preliminare per valutare l'impatto di tali configurazioni sulla transizione.

#### **Configurazioni supportate per la transizione**

Ad alto livello, 7-Mode Transition Tool consente di eseguire la transizione delle seguenti configurazioni CIFS:

- Configurazione CIFS preferita DC
- Configurazione mappatura utente:
	- /etc/usermap.cfg
	- *wafl.nt\_admin\_priv\_map\_to\_root*
- Utenti e gruppi locali CIFS
- Configurazione di symlink e widelink (/etc/symlink.translations)
- Configurazione dell'audit CIFS
- Condivisioni CIFS
- Gli ACL delle condivisioni CIFS
- Configurazione della home directory CIFS
- Opzioni CIFS:
- cifs.gpo.enable
- cifs.smb2.enable
- cifs.smb2.signing.required
- cifs.wins\_servers
- cifs.grant\_implicit\_exe\_perms
- cifs.restrict\_anonymous
- Connessioni SMB2 a server esterni, ad esempio un controller di dominio. Il seguente comando implementa questo supporto:

#### ◦ **cifs security modify -vserver SVM1 -smb2-enabled-for-dc-connections**

• Configurazione di blocco del file nativo di FPolicy

Per informazioni dettagliate su queste configurazioni CIFS, vedere i risultati del controllo preliminare.

#### **Configurazioni non supportate in ONTAP**

Le seguenti configurazioni 7-Mode non sono supportate in ONTAP. Pertanto, non è possibile eseguire la transizione di queste configurazioni.

- Tipi di autenticazione NT4 e password
- Opzioni separate per la firma SMB1 e SMB2
- Statistiche CIFS per client \*
	- Autenticazione per client precedenti a Windows NT
- Controllo degli eventi di gestione degli account per utenti e gruppi locali
- UserMap immissioni con indirizzi IP, nomi host, nomi di rete o nomi di rete con subnet specificata nella notazione con punti
- Condivisioni CIFS con restrizioni di accesso per gli account delle macchine

Gli account delle macchine possono accedere a tutte le condivisioni dopo la transizione.

#### **Configurazioni che devono essere eseguite manualmente**

Alcune configurazioni CIFS sono supportate in ONTAP, ma non sono state eseguite dallo strumento di transizione 7-Mode.

Le seguenti configurazioni CIFS generano un messaggio di avviso nel controllo preliminare. È necessario applicare manualmente queste configurazioni su SVM:

- Impostazioni antivirus
- Configurazioni FPolicy

I server antivirus e FPolicy 7-Mode non funzionano con ONTAP. Per aggiornare questi server, è necessario contattare i vendor dei server. Tuttavia, non è necessario decommissionare i server 7-Mode FPolicy e antivirus fino a quando non viene effettuata la transizione. Questi sono necessari nel caso in cui si decida di eseguire il rollback della transizione.

• Configurazioni BranchCache

- Configurazione della mappatura dei caratteri (mappa dei caratteri)
- Attributo Forceggroup delle condivisioni CIFS per creare file con un gruppo UNIX specificato come gruppo proprietario
- L'attributo maxusers delle condivisioni CIFS consente di specificare il numero massimo di connessioni simultanee consentite a una condivisione CIFS 7-Mode
- Configurazioni storage-Level Access Guard (SLAG)
- ACL a livello di condivisione con autorizzazione di tipo UNIX
- Condividere ACL per utenti e gruppi UNIX
- Livello di autenticazione di LAN Manager
- Alias NetBIOS
- Domini di ricerca CIFS
- Alcune opzioni CIFS

Per ulteriori informazioni su queste opzioni, consultare i risultati del controllo preliminare.

## <span id="page-35-0"></span>**Considerazioni per la transizione di utenti e gruppi locali CIFS**

È necessario conoscere le considerazioni per l'esecuzione delle operazioni di transizione durante la migrazione di utenti e gruppi locali CIFS.

• Se il cluster di destinazione esegue Clustered Data ONTAP 8.2, non tentare la transizione per i volumi 7- Mode che forniscono dati CIFS e che sono accessibili da utenti e gruppi locali.

Lo strumento di transizione 7-Mode non supporta la transizione di utenti e gruppi locali a Clustered Data ONTAP 8.2.

• Non è supportata la transizione di volumi CIFS che servono dati da un controller 7-Mode o da un'unità vFiler con utenti e gruppi locali a una SVM con utenti e gruppi locali CIFS non BUILTIN.

La SVM deve disporre solo di utenti e gruppi locali BUILTIN CIFS per la transizione.

Durante la transizione di utenti e gruppi locali da un controller 7-Mode specifico o da un'unità vFiler a una SVM specifica, gli utenti e i gruppi locali del primo progetto di transizione vengono trasferiti. Nella successiva transizione dei progetti con lo stesso controller 7-Mode o unità vFiler alla stessa SVM, la transizione di utenti e gruppi locali viene ignorata, anche se la transizione ha esito positivo. Il nome dell'utente locale sul sistema 7-Mode non deve essere uguale al nome del server CIFS su SVM.

- È necessario conoscere i limiti del numero di utenti e gruppi locali supportati in Clustered Data ONTAP 8.2.1 e versioni successive.
- Un account utente locale con una password vuota o un account utente locale con password contenenti più di 14 caratteri nel sistema 7-Mode viene passato al software ONTAP con la password **cifsUser@1**.

Una volta completata la transizione, è possibile accedere a questi utenti dal sistema Windows utilizzando la password **cifsUser@1**. È quindi necessario modificare manualmente la password per tali utenti locali CIFS su SVM utilizzando il seguente comando:

#### **cifs users-and-groups local-user set-password -vserver** *svm\_name* **-user-name** *user\_name*.

• Se l'indirizzo IP dello strumento di transizione 7-Mode non è raggiungibile dal software ONTAP di destinazione, lo strumento di transizione 7-Mode blocca la transizione degli utenti e dei gruppi locali CIFS al software ONTAP durante la fase di pre-check. Se viene visualizzato questo errore durante la fase di precontrollo, utilizzare

#### **network ping -node local -destination** *ip\_address*

Per assicurarsi che l'indirizzo IP dello strumento di transizione 7-Mode sia raggiungibile dal software ONTAP di destinazione. È possibile modificare \etc\conf\transition-tool.conf File installato con 7-Mode Transition Tool per modificare qualsiasi opzione di configurazione utilizzata dallo strumento, ad esempio l'indirizzo IP di 7-Mode Transition Tool.

- La SVM a cui sono trasferiti gli utenti e i gruppi locali deve avere una LIF dati.
- Se un gruppo locale ha più SID (member system identifier) mappati a un singolo utente o gruppo di dominio sul sistema 7-Mode, lo strumento di transizione 7-Mode blocca la transizione di utenti e gruppi locali a ONTAP durante la fase di pre-check.

Se viene visualizzato questo errore durante la fase di pre-controllo, è necessario rimuovere manualmente i SID aggiuntivi associati a un singolo utente o gruppo di dominio nel sistema 7-Mode. È quindi necessario eseguire nuovamente l'operazione di pre-check con un solo SID mappato all'utente o al gruppo di dominio.

["Risoluzione dei problemi Workflow: CIFS: Il dispositivo collegato al sistema non funziona"](https://kb.netapp.com/Advice_and_Troubleshooting/Data_Storage_Software/ONTAP_OS/Troubleshooting_Workflow%3A_CIFS%3A_Device_attached_to_the_system_is_not_functioning)

#### **Informazioni correlate**

#### ["Gestione SMB/CIFS"](http://docs.netapp.com/ontap-9/topic/com.netapp.doc.cdot-famg-cifs/home.html)

## <span id="page-36-0"></span>**Preparazione per la transizione della configurazione MetroCluster**

Prima di passare a una configurazione MetroCluster, è necessario comprendere i requisiti e le considerazioni per la transizione dei volumi 7-Mode a una configurazione MetroCluster in ONTAP.

#### **Prerequisiti**

- La configurazione MetroCluster in ONTAP deve essere già impostata.
- Il tipo di SVM deve essere sync-source.
- I controller 7-Mode non devono essere in stato di presa in consegna o in attesa di un giveback.
- I nodi nella configurazione MetroCluster in ONTAP non devono essere commutati o in attesa di uno switchback.

### **Considerazioni**

- La transizione dei volumi di conformità SnapLock non è supportata se il cluster di destinazione si trova in una configurazione MetroCluster.
- È possibile trasferire i volumi da un controller 7-Mode, una configurazione ha o una configurazione MetroCluster a una configurazione MetroCluster in ONTAP come volumi standalone.
- Se una configurazione MetroCluster 7-Mode presenta volumi che si trovano in relazioni di volume

SnapMirror con volumi in un altro controller 7-Mode, è possibile eseguire la transizione delle relazioni di SnapMirror come relazioni primarie e secondarie.

È necessario installare 7-Mode Transition Tool su ciascun sito MetroCluster e trasferire i volumi da ciascun sito.

- Non è possibile configurare sottoreti diverse configurate per una configurazione Fabric MetroCluster 7- Mode sulla configurazione MetroCluster in ONTAP.
- La porta preferita configurata in una configurazione Fabric MetroCluster 7-Mode non può essere configurata per le configurazioni MetroCluster in ONTAP.
- Se la configurazione 7-Mode Fabric MetroCluster utilizza switch Brocade 6510, è possibile condividere i fabric switch esistenti con la nuova configurazione MetroCluster in ONTAP.

Si consiglia di condividere i fabric dello switch solo per la durata della transizione.

["Installazione e configurazione di Fabric-Attached MetroCluster, ONTAP 9.8 o versione precedente"](https://docs.netapp.com/ontap-9/topic/com.netapp.doc.dot-mcc-inst-cnfg-fabric/home.html)

["Installazione e configurazione di Fabric-Attached MetroCluster, ONTAP 9.9.1"](https://docs.netapp.com/us-en/ontap-metrocluster/install-fc/index.html)

• Le pianificazioni dei job cron create durante la transizione non vengono replicate nel sito remoto, pertanto lo switchover negoziato non riesce dopo la transizione.

È necessario creare manualmente le pianificazioni dei lavori cron sul sito remoto dopo la transizione.

#### **Informazioni correlate**

[Configurazione delle pianificazioni dei processi cron sul sito remoto dopo la transizione di una configurazione](https://docs.netapp.com/it-it/ontap-7mode-transition/copy-based/task_post_transition_task_for_a_metrocluster_configuration.html) **[MetroCluster](https://docs.netapp.com/it-it/ontap-7mode-transition/copy-based/task_post_transition_task_for_a_metrocluster_configuration.html)** 

[Impatto del takeover e del giveback sulla transizione](#page-44-0)

[Transizione di una configurazione MetroCluster non riuscita a causa di switchover o switchback](https://docs.netapp.com/it-it/ontap-7mode-transition/copy-based/task_transitioning_a_metrocluster_configuration_if_a_switchover_or_switchback_event_occurs.html)

## <span id="page-37-0"></span>**Preparazione per la transizione SAN**

Prima di eseguire la transizione di un ambiente SAN, è necessario comprendere quali configurazioni sono supportate per la transizione SAN, creare LIF SAN su SVM e preparare gli host SAN per la transizione.

### **Preparazione degli host SAN per la transizione**

Prima di eseguire la transizione di un ambiente SAN, è necessario eseguire alcuni passaggi manuali per preparare gli host SAN per la transizione.

È necessario aver generato la cartella di lavoro dell'inventario per gli host SAN utilizzando Inventory Collect Tool.

["Raccolta di informazioni sulla transizione di host e storage"](http://docs.netapp.com/ontap-9/topic/com.netapp.doc.dot-ict-icg/home.html)

#### **Fasi**

1. Verificare che l'host sia supportato per la transizione.

["Tool di matrice di interoperabilità NetApp"](https://mysupport.netapp.com/matrix)

2. Eseguire le fasi di pre-transizione sull'host.

["Transizione e correzione degli host SAN"](http://docs.netapp.com/ontap-9/topic/com.netapp.doc.dot-7mtt-sanspl/home.html)

## **Configurazione delle zone mediante il piano di zona FC**

Prima di eseguire la transizione di un ambiente SAN FC, è necessario configurare le zone utilizzando il pianificatore di zona FC per raggruppare gli host e le destinazioni iniziatori.

- Gli host del cluster e dell'iniziatore devono essere connessi allo switch.
- Il file script della zona FC deve essere accessibile.

#### **Fasi**

1. In caso di modifiche alle configurazioni di igroup sui sistemi 7-Mode, modificare e rigenerare il piano di zona FC.

[Generazione di un report di valutazione mediante l'aggiunta di sistemi al 7-Mode Transition Tool](https://docs.netapp.com/it-it/ontap-7mode-transition/copy-based/task_generating_an_assessment_report_by_adding_systems_to_7mtt.html)

- 2. Accedere alla CLI dello switch.
- 3. Copiare ed eseguire i comandi di zona richiesti uno alla volta.

Nell'esempio seguente vengono eseguiti i comandi di zona sullo switch:

```
switch1:admin>config terminal
# Enable NPIV feature
feature npiv
zone name auto transition igroup d31 194bf3 vsan 10
member pwwn 21:00:00:c0:dd:19:4b:f3
member pwwn 20:07:00:a0:98:32:99:07
member pwwn 20:09:00:a0:98:32:99:07
.......
.......
.......
copy running-config startup-config
```
- 4. Verificare l'accesso ai dati dal cluster utilizzando gli host iniziatori di test.
- 5. Al termine della verifica, attenersi alla seguente procedura:
	- a. Scollegare gli host iniziatori del test.
	- b. Rimuovere la configurazione della zona.

### **Creazione DI LIF SAN prima della transizione**

Poiché le LIF FC e iSCSI non sono state eseguite dallo strumento di transizione 7-Mode, è necessario creare queste LIF sulle SVM prima della transizione. È necessario

configurare le LIF SAN su entrambi i nodi che possiedono il LUN e il partner ha del nodo.

La licenza SAN (FC o iSCSI) richiesta deve essere aggiunta al cluster.

Per la ridondanza, è necessario creare LIF SAN sul nodo che ospita le LUN e sul suo partner ha.

#### **Fasi**

1. Creare una LIF FC o iSCSI sul nodo di destinazione a cui sono trasferiti i LUN, a seconda del protocollo utilizzato:

#### **network interface create**

Se si desidera riutilizzare l'indirizzo IP 7-Mode per le LIF iSCSI, è necessario creare le LIF in stato di inattività amministrativa. Dopo l'operazione di cutover, è possibile portare queste LIF nello stato di amministrazione.

- 2. Creare una LIF sul partner ha del nodo.
- 3. Verificare di aver configurato correttamente i file LIF:

#### **network interface show**

#### **Informazioni correlate**

#### ["Amministrazione SAN"](https://docs.netapp.com/ontap-9/topic/com.netapp.doc.dot-cm-sanag/home.html)

## **Transizione SAN: Configurazioni supportate e non supportate e procedure manuali richieste**

È necessario conoscere le configurazioni SAN che sono state eseguite dallo strumento di transizione 7-Mode. È inoltre necessario conoscere le funzionalità SAN 7-Mode non supportate in ONTAP, in modo da poter intraprendere le azioni necessarie prima della transizione.

Verificare tutti i messaggi di errore e di avviso relativi al controllo preliminare per valutare l'impatto di tali configurazioni sulla transizione.

#### **Configurazioni in transizione**

7-Mode Transition Tool consente di eseguire la transizione delle seguenti configurazioni SAN:

- Servizi FC e iSCSI
- mappe igroups e LUN
- gli igroup 7-Mode che non sono mappati ad alcuna LUN non vengono trasferiti alle SVM di destinazione.
- Per Clustered Data ONTAP 8.3.0 e 8.3.1, la transizione delle configurazioni di mappatura di igroups e LUN non è supportata durante l'operazione di pre-cluutover.

Gli igroups richiesti vengono invece creati durante l'operazione di cutover. Per i volumi primari e autonomi, le LUN vengono mappate a igroups durante l'operazione di cutover. Tuttavia, per i volumi secondari, la mappatura delle LUN in igroups non è supportata durante l'operazione di cutover. È necessario mappare manualmente le LUN secondarie dopo aver completato la transizione dei volumi primari.

◦ Per ONTAP 8.3.2 e versioni successive supportate, le configurazioni di mappatura di igroups e LUN vengono applicate durante l'operazione di pre-uscita.

#### **Configurazioni non supportate in ONTAP**

Le configurazioni non supportate in ONTAP sono le seguenti:

• Cloni LUN snapshot con copia di Snapshot 7-Mode

I cloni LUN snapshot con copia di backup presenti nelle copie Snapshot non sono supportati per alcuna operazione di ripristino. Queste LUN non sono accessibili in ONTAP. È necessario dividere o eliminare i cloni LUN 7-Mode Snapshot con copia supportata prima della transizione.

• LUN con un ostype valore del parametro di vld, `image`o qualsiasi stringa definita dall'utente

Modificare il valore di ostype Parametro per tali LUN o eliminare i LUN prima della transizione.

• Suddivisione del clone del LUN

Prima della transizione, è necessario attendere il completamento delle operazioni di split del clone LUN attivo oppure interrompere la split del clone LUN ed eliminare il LUN.

Le seguenti funzionalità 7-Mode consentono di continuare con il processo di transizione, ma non sono supportate in ONTAP:

• Il lun share comando

Condivisione di un LUN su protocolli NAS

• SnapValidator

#### **Configurazioni che devono essere eseguite manualmente**

Le seguenti configurazioni devono essere eseguite manualmente:

• LIF SAN

È necessario creare manualmente i file LIF prima della transizione.

• Portset

È necessario configurare manualmente gli igroups associati a un portset dopo la transizione.

- Informazioni sull'elenco di accesso iSCSI
- Configurazione iSNS
- Configurazioni iSCSI CHAP e RADIUS

#### **Informazioni correlate**

### ["Gestione NFS"](https://docs.netapp.com/ontap-9/topic/com.netapp.doc.cdot-famg-nfs/home.html)

### ["Gestione di rete e LIF"](https://docs.netapp.com/us-en/ontap/networking/index.html)

## **Considerazioni sullo spazio durante la transizione dei volumi SAN**

Durante la transizione, è necessario assicurarsi che sia disponibile spazio sufficiente nei volumi. Oltre allo spazio necessario per memorizzare i dati e le copie Snapshot, il processo di transizione richiede anche 1 MB di spazio per LUN per l'aggiornamento di alcuni metadati del file system.

Prima del cutover, è possibile utilizzare df -h Sul volume 7-Mode per verificare se nel volume è disponibile uno spazio libero di 1 MB per LUN. Il volume deve inoltre disporre di spazio libero equivalente alla quantità di dati che si prevede vengano scritti nel volume prima del cutover finale. Se il volume non dispone di spazio libero sufficiente, è necessario aggiungere la quantità di spazio richiesta al volume 7-Mode.

Se la transizione delle LUN non riesce a causa della mancanza di spazio nel volume di destinazione, viene generato il seguente messaggio EMS: LUN.vol.proc.fail.no.space: Processing for LUNs in volume vol1 failed due to lack of space.

In questo caso, è necessario impostare filesys-size-fixed attributo a. false Sul volume di destinazione, quindi aggiungere 1 MB per LUN di spazio libero al volume.

Se sono presenti volumi contenenti LUN con spazio riservato, l'aumento del volume di 1 MB per LUN potrebbe non fornire spazio sufficiente. In questi casi, la quantità di spazio aggiuntivo da aggiungere è la dimensione della riserva Snapshot per il volume. Una volta aggiunto spazio al volume di destinazione, è possibile utilizzare lun transition start Comando per la transizione dei LUN.

#### **Informazioni correlate**

["Documentazione NetApp: ONTAP 9"](http://docs.netapp.com/ontap-9/index.jsp)

## <span id="page-41-0"></span>**Preparazione delle funzionalità di protezione dei dati per la transizione**

È necessario eseguire alcuni passaggi manuali per la transizione delle relazioni SnapMirror 7-Mode. È inoltre necessario conoscere le relazioni di protezione dei dati supportate e non supportate per la transizione.

## **Transizione per la protezione dei dati: Configurazioni supportate e non supportate**

È possibile eseguire la transizione di un volume che fa parte di una relazione SnapMirror. Tuttavia, alcune configurazioni di protezione dei dati e disaster recovery non sono supportate per la transizione e pertanto è necessario eseguire alcune procedure manuali per la transizione di queste configurazioni.

#### **Configurazioni supportate**

È possibile eseguire la transizione delle relazioni SnapMirror dei volumi utilizzando 7-Mode Transition Tool. È inoltre possibile trasferire volumi in 7-Mode da una configurazione MetroCluster a una configurazione MetroCluster in ONTAP 8.3 e versioni successive supportate.

#### **Configurazioni non supportate**

• Relazioni con SnapVault

I volumi che sono l'origine di una relazione SnapVault possono essere migrati; tuttavia, la relazione SnapVault non viene transitata. Un volume che è la destinazione di una relazione SnapVault può essere migrato solo dopo l'interruzione dei backup di SnapVault.

["Report tecnico di NetApp 4052: Passaggio riuscito a Clustered Data ONTAP \(Data ONTAP 8.2.x e 8.3\)"](http://www.netapp.com/us/media/tr-4052.pdf)

• Relazioni di qtree SnapMirror

I volumi con qtree che sono l'origine di una relazione SnapMirror qtree possono essere trasferiti, ma la relazione SnapMirror gtree non viene trasferita. Un volume con un gtree che è la destinazione di una relazione SnapMirror di qtree può essere migrato solo dopo che la relazione SnapMirror di qtree è stata interrotta.

• Unità vFiler per il disaster recovery

I volumi che sono l'origine di un'unità vFiler per il disaster recovery possono essere migrati; tuttavia, l'unità vFiler per il disaster recovery non è in fase di transizione. Un volume di destinazione di un'unità vFiler per il disaster recovery può essere migrato solo dopo l'eliminazione della relazione di disaster recovery.

• Configurazione NDMP

Una volta completata la transizione, è necessario impostare manualmente i criteri di backup per i volumi in transizione in ONTAP.

["Protezione dei dati mediante backup su nastro"](https://docs.netapp.com/ontap-9/topic/com.netapp.doc.dot-cm-ptbrg/home.html)

• Relazioni SnapMirror sincrone

Questa funzionalità non è supportata in ONTAP; tuttavia, è possibile eseguire la transizione dei volumi che fanno parte della relazione.

## **Considerazioni sull'utilizzo di SnapMirror per la transizione**

È possibile creare pianificazioni di copia dei dati e personalizzare i trasferimenti di dati SnapMirror per le operazioni di transizione senza influire sulle operazioni esistenti da 7- Mode a 7-Mode SnapMirror o SnapVault.

#### **Numero massimo di trasferimenti SnapMirror simultanei**

Durante la transizione, il numero massimo di trasferimenti simultanei di SnapMirror supportati sui sistemi 7- Mode e ONTAP dipende dal numero di operazioni di replica di SnapMirror consentite per un modello di sistema storage specifico.

Per informazioni sul numero massimo di trasferimenti SnapMirror di volumi simultanei per il modello di sistema in uso, consultare la ["Guida al backup e ripristino online della protezione dei dati di Data ONTAP per 7-Mode".](https://library.netapp.com/ecm/ecm_get_file/ECMP1635994)

#### **Pianificazioni delle copie dei dati**

- Il numero di trasferimenti simultanei di SnapMirror utilizzati dallo strumento per eseguire le operazioni di SnapMirror (baseline, aggiornamento o risincronizzazione) si basa sulle pianificazioni configurate durante la creazione del progetto.
- Se progetti diversi stanno eseguendo la transizione di volumi dallo stesso controller 7-Mode, è necessario assicurarsi che le pianificazioni delle copie dei dati non si sovrappongano tra progetti diversi.
- È possibile garantire che le operazioni di backup e disaster recovery (DR) esistenti non vengano influenzate dalle operazioni di transizione di 7-Mode Transition Tool nei seguenti modi:
	- È necessario creare pianificazioni di copia dei dati SnapMirror per un progetto in modo che non si sovrapponga alle pianificazioni SnapMirror 7-Mode o SnapVault esistenti.
	- È necessario configurare il numero di trasferimenti simultanei di SnapMirror in modo che le pianificazioni di SnapMirror o SnapVault 7-Mode esistenti non funzionino.

È inoltre possibile rilasciare alcuni trasferimenti modificando la pianificazione attiva e modificando il numero massimo di trasferimenti simultanei di SnapMirror su zero.

• È necessario assicurarsi che il numero di trasferimenti SnapMirror simultanei e l'accelerazione configurata per le operazioni (pre-cutover, cutover e aggiornamento on-demand) siano disponibili sul sistema di storage 7-Mode per l'intera durata dell'operazione.

L'operazione di cutover non riesce se l'operazione di aggiornamento incrementale finale non riesce anche per uno dei volumi nel progetto.

• Per i progetti secondari, dopo il cutover, gli aggiornamenti incrementali di SnapMirror per la relazione di SnapMirror tra i volumi primari 7-Mode e il volume secondario ONTAP si basano sulla pianificazione delle relazioni da 7-Mode a 7-Mode di SnapMirror.

È necessario assicurarsi che sul controller primario 7-Mode siano disponibili trasferimenti SnapMirror simultanei sufficienti per eseguire questi aggiornamenti.

#### **Utilizzo di percorsi multipli per la transizione**

È possibile specificare due percorsi per la transizione utilizzando un indirizzo IP per la copia dei dati e un indirizzo IP multipath. Tuttavia, entrambi i percorsi possono essere utilizzati solo per il bilanciamento del carico, non per il failover.

#### **Informazioni correlate**

[Considerazioni per la creazione di una pianificazione di copia dei dati](https://docs.netapp.com/it-it/ontap-7mode-transition/copy-based/concept_guidelines_for_creating_a_data_copy_schedule.html)

[Creazione di una pianificazione di copia dei dati per i trasferimenti SnapMirror](https://docs.netapp.com/it-it/ontap-7mode-transition/copy-based/task_creating_schedule_for_snapmirror_transfers.html)

## <span id="page-43-0"></span>**Linee guida per decidere quando eseguire il cutover**

Poiché il cutover della transizione è un'interruzione per i clienti, è necessario pianificare l'attività per ridurre al minimo il downtime. È necessario pianificare il cutover durante una finestra a bassa attività. È necessario aggiornare i volumi ONTAP e attendere il

completamento dei trasferimenti prima di scollegare i client e avviare il cutover dello storage per ridurre il downtime.

È necessario continuare a monitorare lo stato di SnapMirror per ciascun volume. Se la durata dell'ultimo trasferimento dei pochi aggiornamenti precedenti per il volume rientra in un limite accettabile, la maggior parte delle modifiche dei dati nel volume deve essere stata copiata e il tempo per l'aggiornamento finale dei dati durante il cutover deve rientrare nel limite accettabile.

È possibile ricavare il downtime approssimativo in base al numero di volumi che vengono trasferiti.

Per ridurre al minimo il tempo di cutover, la latenza di rete tra 7-Mode Transition Tool e i sistemi storage deve essere minima. Per la transizione di una relazione SnapMirror di un volume, la latenza di rete tra lo strumento e i sistemi primari deve essere minima.

#### **Informazioni correlate**

[Esecuzione di aggiornamenti SnapMirror on-demand](https://docs.netapp.com/it-it/ontap-7mode-transition/copy-based/task_performing_on_demand_snapmirror_update_operation.html)

## <span id="page-44-0"></span>**Impatto del takeover e del giveback sulla transizione**

Operazioni di transizione, come preparazione, avvio, pausa, ripresa o completamento della transizione, errore durante un takeover o un giveback del controller.

Se un'operazione di transizione non riesce a causa di un takeover, è necessario attendere il completamento del giveback, quindi eseguire nuovamente l'operazione di transizione.

Se si verifica un controllo durante un trasferimento di riferimento, il trasferimento non riesce. Per riprendere il trasferimento di riferimento dal punto in cui è stato interrotto, è necessario attendere il completamento del giveback.

La copia dei dati riprende in base alla pianificazione configurata.

#### **Informazioni sul copyright**

Copyright © 2023 NetApp, Inc. Tutti i diritti riservati. Stampato negli Stati Uniti d'America. Nessuna porzione di questo documento soggetta a copyright può essere riprodotta in qualsiasi formato o mezzo (grafico, elettronico o meccanico, inclusi fotocopie, registrazione, nastri o storage in un sistema elettronico) senza previo consenso scritto da parte del detentore del copyright.

Il software derivato dal materiale sottoposto a copyright di NetApp è soggetto alla seguente licenza e dichiarazione di non responsabilità:

IL PRESENTE SOFTWARE VIENE FORNITO DA NETAPP "COSÌ COM'È" E SENZA QUALSIVOGLIA TIPO DI GARANZIA IMPLICITA O ESPRESSA FRA CUI, A TITOLO ESEMPLIFICATIVO E NON ESAUSTIVO, GARANZIE IMPLICITE DI COMMERCIABILITÀ E IDONEITÀ PER UNO SCOPO SPECIFICO, CHE VENGONO DECLINATE DAL PRESENTE DOCUMENTO. NETAPP NON VERRÀ CONSIDERATA RESPONSABILE IN ALCUN CASO PER QUALSIVOGLIA DANNO DIRETTO, INDIRETTO, ACCIDENTALE, SPECIALE, ESEMPLARE E CONSEQUENZIALE (COMPRESI, A TITOLO ESEMPLIFICATIVO E NON ESAUSTIVO, PROCUREMENT O SOSTITUZIONE DI MERCI O SERVIZI, IMPOSSIBILITÀ DI UTILIZZO O PERDITA DI DATI O PROFITTI OPPURE INTERRUZIONE DELL'ATTIVITÀ AZIENDALE) CAUSATO IN QUALSIVOGLIA MODO O IN RELAZIONE A QUALUNQUE TEORIA DI RESPONSABILITÀ, SIA ESSA CONTRATTUALE, RIGOROSA O DOVUTA A INSOLVENZA (COMPRESA LA NEGLIGENZA O ALTRO) INSORTA IN QUALSIASI MODO ATTRAVERSO L'UTILIZZO DEL PRESENTE SOFTWARE ANCHE IN PRESENZA DI UN PREAVVISO CIRCA L'EVENTUALITÀ DI QUESTO TIPO DI DANNI.

NetApp si riserva il diritto di modificare in qualsiasi momento qualunque prodotto descritto nel presente documento senza fornire alcun preavviso. NetApp non si assume alcuna responsabilità circa l'utilizzo dei prodotti o materiali descritti nel presente documento, con l'eccezione di quanto concordato espressamente e per iscritto da NetApp. L'utilizzo o l'acquisto del presente prodotto non comporta il rilascio di una licenza nell'ambito di un qualche diritto di brevetto, marchio commerciale o altro diritto di proprietà intellettuale di NetApp.

Il prodotto descritto in questa guida può essere protetto da uno o più brevetti degli Stati Uniti, esteri o in attesa di approvazione.

LEGENDA PER I DIRITTI SOTTOPOSTI A LIMITAZIONE: l'utilizzo, la duplicazione o la divulgazione da parte degli enti governativi sono soggetti alle limitazioni indicate nel sottoparagrafo (b)(3) della clausola Rights in Technical Data and Computer Software del DFARS 252.227-7013 (FEB 2014) e FAR 52.227-19 (DIC 2007).

I dati contenuti nel presente documento riguardano un articolo commerciale (secondo la definizione data in FAR 2.101) e sono di proprietà di NetApp, Inc. Tutti i dati tecnici e il software NetApp forniti secondo i termini del presente Contratto sono articoli aventi natura commerciale, sviluppati con finanziamenti esclusivamente privati. Il governo statunitense ha una licenza irrevocabile limitata, non esclusiva, non trasferibile, non cedibile, mondiale, per l'utilizzo dei Dati esclusivamente in connessione con e a supporto di un contratto governativo statunitense in base al quale i Dati sono distribuiti. Con la sola esclusione di quanto indicato nel presente documento, i Dati non possono essere utilizzati, divulgati, riprodotti, modificati, visualizzati o mostrati senza la previa approvazione scritta di NetApp, Inc. I diritti di licenza del governo degli Stati Uniti per il Dipartimento della Difesa sono limitati ai diritti identificati nella clausola DFARS 252.227-7015(b) (FEB 2014).

#### **Informazioni sul marchio commerciale**

NETAPP, il logo NETAPP e i marchi elencati alla pagina<http://www.netapp.com/TM> sono marchi di NetApp, Inc. Gli altri nomi di aziende e prodotti potrebbero essere marchi dei rispettivi proprietari.